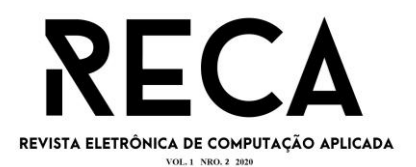

# **PRONTUÁRIO ELETRÔNICO EDUCACIONAL EM APOIO AO ENSINO DOS REGISTROS EM SAÚDE NA ATENÇÃO PRIMÁRIA**

Alisson Teodoro de Oliveira Graduando em Sistemas de Informação – Uni-FACEF alisson601@gmail.com

Guilherme Pedroza Andrade Graduando em Sistemas de Informação – Uni-FACEF guipedrosa198@gmail.com

Patricia Reis Alves dos Santos Professora do Uni-FACEF Doutoranda Escola de Enfermagem de Ribeirão Preto-EERP Mestrado em Tecnologia em Saúde e Enfermagem- EERP

> Marta Cristiane Alves Pereira Escola de Enfermagem de Ribeirão Preto-EERP Universidade de São Paulo-USP Doutorado em Enfermagem Fundamental

#### **Resumo**

A tecnologia da informação e comunicação tem sido capaz de contribuir para a organização e análise de informações no processo de trabalho dos profissionais de saúde, principalmente no contexto da Atenção Primária à Saúde (APS). Atualmente, incentivos financeiros têm sido destinados pelo Ministério da Saúde para implementação de prontuários eletrônicos, na compreensão de que o registro da história clínica e de vida da pessoa e/ou família constitui memória valiosa e instrumento importante para comunicação e tomada de decisão. Nesse sentido, este trabalho tem como objetivo apresentar o desenvolvimento de uma plataforma web funcional para o ensino de registros em Prontuário Eletrônico no contexto da APS, em apoio a formação de estudantes da área da saúde. Como percurso metodológico foram seguidas as etapas de desenvolvimento ágil, tendo como atividades básicas a comunicação, planejamento, modelagem, construção e entrega. Trata-se de uma pesquisa aplicada, de produção tecnológica, envolvendo o desenvolvimento de software educacional, a fim de aproximar os estudantes às tecnologias que possibilitam o registro em prontuário eletrônico e de prepará-los para futura atuação profissional.

**Palavras-chave:** Atenção primária. Plataforma web. Registro eletrônico de saúde. Ensino.

### **Abstract**

*Information and communication technology has been able to contribute to the organization and analysis of information in the work process of health professionals, especially in the context of Primary Health Care (PHC). Currently, financial incentives have been allocated by the Ministry of Health for the implementation of electronic medical records, in the understanding that recording the clinical and life history of the person and family constitutes a valuable memory and an important tool for communication and decision-making. In this sense, this work aims to develop a* 

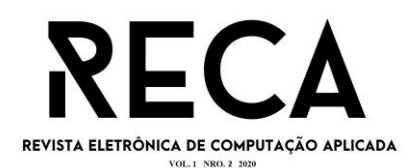

*functional web platform for the teaching of Electronic Health Record for the context of PHC, in support of the training of students in the health area. As a methodological path, the stages of agile development were followed, having as basic activities communication, planning, modeling, construction, and delivery. It is applied research, of technological production, involving the development of educational software, in order to bring students closer to the technologies that enable the registration in electronic medical records and to prepare them for future professional performance.*

**Keywords:** *Primary attention. Web platform. Electronic register of health. Education.*

# **1 Introdução**

Atualmente, muito tem se discutido acerca do importante papel da informação e comunicação para nortear a organização do processo de trabalho dos profissionais de saúde, principalmente no contexto da Atenção Primária à Saúde.

A Atenção Primária à Saúde (APS) é o nível de atenção à saúde reconhecido internacionalmente como a principal porta de entrada e contato preferencial dos usuários com o sistema de saúde, partindo do pressuposto que é capaz de atuar diante das necessidades básicas individuais e coletivas da população (BRASIL, 2017; STARFIELD, 2002).

A tecnologia da informação e comunicação tem sido capaz de contribuir para a organização e análise de informações nos cenários de APS, em prol da tomada de decisão em saúde. Nesta perspectiva, o Brasil, tem investido em estratégias voltadas para o "e-Saúde", termo utilizado para aplicação das TIC nas práticas de saúde (WHO, 2012).

Podemos citar como exemplo o incentivo ao uso efetivo das TICs na APS, dentre estas os prontuários eletrônicos, que devem contemplar informações de saúde das pessoas, ser legível e de fácil leitura, a fim de possibilitar o acesso rápido aos principais problemas de saúde e intervenções realizadas, contribuindo para os atendimentos futuros e para a qualificação dos dados em saúde (BRASIL, 2017; 2019).

Entende-se por prontuário eletrônico ou registro eletrônico em saúde o repositório de informações mantidas de forma eletrônica, compreendendo as informações de saúde, clínicas e administrativas, originadas das ações das diversas categorias profissionais que atuam nos serviços de atenção à saúde, ao longo da vida de um indivíduo (BRASIL, 2019; ISO, 2011).

O sistema de prontuário eletrônico deve atender aos requisitos definidos pelo Ministério da Saúde, inclusive para fins de interoperabilidade e, possuir as seguintes características principais: registro de anamnese (dados subjetivos que o paciente traz ao profissional de saúde), exame clínico (dados objetivos coletados pelos profissionais) e variáveis clínicas; prescrição de medicamentos ou outros métodos terapêuticos; emissão de atestados e outros documentos clínicos; solicitação de exames e outros métodos diagnósticos complementares; encaminhamentos a outros pontos da rede de atenção à saúde e; acesso rápido aos problemas de saúde e intervenções atuais. (BRASIL, 2016).

Em 2019, foi publicada no diário oficial a Portaria nº 2.983, de 11 de novembro de 2019, a qual Institui o "Programa de Apoio à Informatização e Qualificação dos Dados da Atenção Primária à Saúde" - Informatiza APS (BRASIL, 2019).

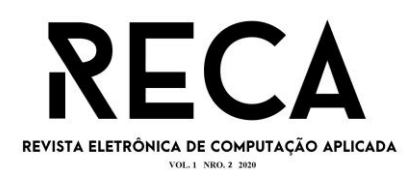

Através dessa Portaria fica garantido aos municípios, incentivos financeiros e de custeio, para a informatização das equipes da APS, fomentando a implementação de sistemas de prontuário eletrônico e qualificação das informações enviadas ao Ministério da Saúde, provenientes desses sistemas (BRASIL, 2019).

Diante do exposto, observa-se ações a nível federal com o objetivo de informatizar a APS, no entanto cabe aqui pontuar que para além dos desafios na aquisição de softwares e hardwares, uma das dificuldades evidenciadas na prática dos serviços diz respeito à interação dos profissionais com as ferramentas utilizadas para os registros dos dados (CAVALCANTE et al., 2018).

Estudos demonstram desafios referentes à qualificação dos profissionais de saúde em relação à tecnologia e, com isso, observa-se a subutilização e baixa qualidade das informações geradas. Sabe-se que o uso efetivo dos sistemas de prontuário eletrônico exige qualificação em todo o ciclo da informação, desde a coleta de dados até a sua análise, consolidação, agregação e utilização para tomada de decisão (BRASIL, 2017; CAVALCANTE et al., 2018).

Esses desafios revelam a necessidade de avançar em soluções focadas na formação dos profissionais para o uso dos sistemas. Nos cenários educacionais, a aproximação dos estudantes com as tecnologias para o registro eletrônico de dados em saúde irá prepará-los para futura atuação profissional (VUK et al., 2015; LANDMAN et al., 2014).

Nesse sentido, este estudo tem como objetivo desenvolver uma plataforma para simulação de Prontuário Eletrônico, no contexto da APS, em apoio a formação de estudantes da área da saúde.

### 1.1 Procedimentos Metodológicos

Trata-se de uma pesquisa aplicada, de produção tecnológica, envolvendo o desenvolvimento de software educacional. Nesse contexto, a pesquisa aplicada é definida como a que objetiva a criação de novos produtos ou aumento da eficiência dos já existentes.

Como percurso metodológico foram seguidas as etapas de desenvolvimento ágil; tendo como atividades básicas a comunicação, o planejamento, a modelagem, a construção e a entrega. Segundo Pressman (2016), essas atividades são um conjunto de tarefas mínimas que irá conduzir a equipe para o desenvolvimento e para a entrega.

A etapa de comunicação compreende o início de qualquer construção de software, sendo necessário abordar os profissionais atores, os quais irão auxiliar na construção dessa aplicação, analisando a proposta e identificando quais requisitos, objetivos, recursos e funções que a solução deve apresentar (PRESSMAN; MAXIM, 2016).

O desenvolvimento dessa proposta, insere-se nos objetivos de um projeto de Pós-Graduação em Enfermagem, nível de doutorado. Desse modo, além da construção do projeto, pretende-se efetivar a implementação e avaliar a plataforma web junto aos estudantes, professores e especialistas na área da computação. Ademais, destaca-se que o Centro Universitário Municipal de Franca (Uni-FACEF) e a Escola de Enfermagem de Ribeirão Preto são instituições apoiadoras para a efetivação do projeto.

Por isso, as colaborações dos clientes e usuários na etapa de comunicação foram imprescindíveis, uma vez que a aplicabilidade inicial virá ao

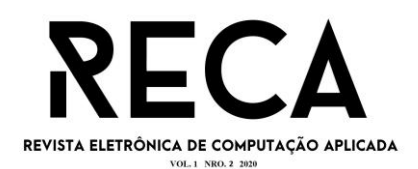

encontro das atividades educacionais desenvolvidas por professores e estudantes dos cursos de enfermagem e medicina, do Uni-FACEF.

Na etapa de planejamento, segundo a metodologia de desenvolvimento ágil, faz-se necessário definir as ferramentas que melhor atende os requisitos do software a ser desenvolvido. Nesse estudo, foi definida a implementação de uma plataforma web responsiva usando as seguintes tecnologias: *React.js, Node.js, SQLite* e AWS; as quais serão apresentadas no tópico do referencial teórico (PRESSMAN; MAXIM, 2016).

Para além de idealizar e construir uma solução tecnológica, é importante ressaltar que na etapa do planejamento da proposta é preciso se atentar para as possibilidades de empreendedorismo e fomento comercial. Nesse sentido, serão apresentadas algumas das técnicas empreendedoras utilizadas para demonstrar o potencial e perspectivas da proposta no contexto comercial.

Já na etapa de modelagem, foram definidos os diagramas BPMN, Caso de Uso e os demais diagramas e informações referentes ao contexto da engenharia de *software*, os quais serão apresentados no tópico de análise do projeto.

Por fim, a etapa de construção e entrega compreende a construção da plataforma *web* e algumas de suas funcionalidades, como por exemplo, a prototipação de telas, *Back-End, Front-End* e banco de dados; os quais serão apresentados de forma integral no tópico referente ao desenvolvimento.

# **2 Referencial teórico**

Neste tópico serão apresentadas as principais ferramentas utilizadas para desenvolvimento da solução proposta, com o intuito de alcançar uma ferramenta 100% online e responsiva.

# 2.1 Plataforma Web

Uma plataforma *web* consiste em um hipertexto programado para acessar determinadas informações; foi desenvolvida por Tim Berners-Lee, que meados dos anos 90, percebeu a necessidade de organizar as pesquisas científicas de modo que ficassem interligadas e disponíveis para todos (BONIATE; SILVA, 2017).

Ainda conforme os autores supracitados, Tim Berners-Lee produziu um artefato que resgata hipertextos HTTP (*Hypertext Transfer Protoco*l) e os convertem em HTML (*Hypertext Markup Language*); com isso torna possível o acesso em qualquer lugar através das linhas programáveis.

Atualmente, as aplicações *web* vêm tomando conta do mercado, haja vista um mundo cada vez mais conectado e aliado a necessidade de obter informações instantâneas para tomadas de decisão em tempo real (MADUREIRA, 2017).

Neste cenário, essa proposta foi idealizada para o desenvolvimento de uma aplicação *web* responsiva, uma vez que possibilita ao usuário o acesso de qualquer aparelho e ajusta as informações na dimensão da tela do dispositivo acessado.

Vale ressaltar que o desenvolvimento de plataformas *web* voltadas ao ensino de registros eletrônicos têm sido relatadas no cenário internacional, com destaque para a graduação em medicina e enfermagem (ELLIOTT et al., 2018; SANCHES, 2019; KUSHNIRUK et al., 2014).

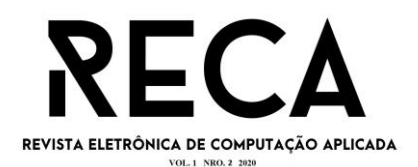

Nesse contexto, um grupo de pesquisadores da Universidade de Victoria no Canadá, desenvolveu o Portal Educacional de Registro Eletrônico de Saúde Interdisciplinar baseado na *Web* (BORYCKI et al., 2009; 2014).

Esse portal é usado por vários programas educacionais em medicina, enfermagem e informática em saúde; buscando proporcionar experiência prática com sistemas de Informação em Saúde. A partir do seu uso, os estudantes simulam experiências de registros representativas do mundo real e os educadores têm a oportunidade de ensinar o uso de sistema eletrônico de saúde (BORYCKI et al., 2009; 2014).

Dessa forma, as ferramentas educacionais com foco em registros de saúde, proporcionam maior apoio e segurança na transição dos alunos da sala de aula e laboratório de simulação para a prática clínica, em um ambiente tecnológico de constante evolução.

### 2.2 React

O *React* surgiu no ano de 2013 através do Facebook; este se constitui em uma biblioteca, a qual possui a capacidade de elaborar interfaces com escalas que mudam com o tempo, uma de suas características são os seus componentes independentes e blocos particulares para cada necessidade (PIISPANEN, 2017).

Conforme o autor anteriormente citado, a complexidade do *React* é mínima e seus componentes são internos, estes quando renderizados são executados com eficiência utilizando pouca memória. Além disso, possui a tecnologia de transportar dados de pai para filho.

Dentre as vantagens do *React* está a capacidade de modelar a programação sem complicação, por isso, seu papel é apresentar o resultado na tela (REACT, 2020).

Importante ressaltar que a linguagem do *React* é o *JavaScript* e sua base é em componentes, sendo cada parte do site um componente; estes são diferentes do HTML, no qual o código é centralizado em somente um arquivo. Essa divisão por componente é que o torna reutilizável em qualquer outra parte da solução (REACT, 2020).

A principal vantagem em utilizar o DOM *(Document Object Mode*l) está na capacidade de renovação dos componentes de acordo com a mudança do estado. Além disso, a biblioteca modifica exclusivamente a forma do DOM e cria um Virtual DOM, desse modo, sempre que houver mudança no status dos objetos agregados a ele haverá a renderização para essa mudança juntamente ao objeto pai, ganhando em agilidade (REACT, 2020).

### 2.3 Node

Segundo Piispanen (2017), nos primórdios do desenvolvimento, as páginas eram desenvolvidas em HTML e CSS para estilizar um formato mais agradável, porém o acesso às mesmas se tornava inviável, devido à lentidão que apresentava na busca de todas as informações quando necessário.

O autor supracitado reafirma que isso ocorre devido a maioria das linguagens trabalharem no com *multi-theard,* onde cada *theard* é uma solicitação que deve ser finalizada para depois realizar outra que foi adicionada em espera.

Diante disso, surge o *Node.js* com o objetivo de quebrar esse paradigma, uma vez que trabalha no formato *single-thread*, ou seja, quando uma

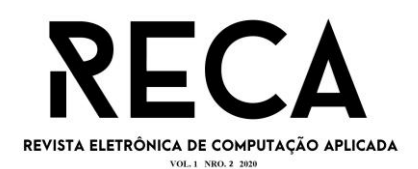

*thead* está sendo executada não é necessário aguardar sua conclusão para iniciar outra. Assim, atende um maior número requisições, ganhando uma velocidade considerável no acesso com esse procedimento.

Teixeira (2012) afirma que o *Node.js* ganhou popularidade por usar *JavaScript* e por ter o apoio da *Microsoft*; por usar uma linguagem de fácil leitura e por ser possível desenvolver APIs, o *Node.js* cresce cada dia mais. Destaca-se que a comunidade é bem numerosa até os dias de hoje e que possui atualizações.

O *Node.js* é uma tecnologia assíncrona e possibilita atender exorbitantes requisições, também tem a capacidade de aceitar a instalação de componentes específicos para o desenvolvimento (NODE, 2020).

### 2.4 SQLite

O *SQLite* se configura em um banco de dados relacional de código aberto, focado na linguagem SQL (*Structured Query Language*). Nele seus dados são tratados em comandos DLL (*Data Definition Language*) e DML (*Data Manipulation Language*), os quais são padrões da linguagem (CORDEIRO, 2014).

O autor acima ainda afirma que o banco de dados é de fácil compreensão por partilhar da mesma linguagem usada em diversos bancos de dados mais conhecidos. Também, é leve em termos de configuração, administração e recursos necessários para implementá-lo em sua aplicação.

Um desses recursos é o *severless*, no qual dispensa uma camada de servidor, tornando a comunicação um canal direto com a aplicação, sem instalação e configuração. Além disso, como *SQLite* é transacional, suas transações seguem o conceito ACID, as consultas e alterações são atômicas, consistentes, isoladas e duráveis (LECHETA, 2013).

### 2.5 AWS

A infraestrutura é uma das ferramentas mais importantes do *software*, pois é nela que ficará armazenado toda a base de dados da aplicação. Por isso, é algo que precisa de bastante atenção. Os *hardwares* para manter essa infraestrutura de armazenamento possui altos valores e uma preocupação voltada à possíveis ataques. Por se tratar de algo dispendioso, não é uma boa solução criar essa estrutura para pequenos empreendedores (MURTY, 2009).

A *Amazon* é uma empresa que oferece uma solução para não ser necessário preocupar com todo esse processo. Nesse sentido, a *Amazon Web Services* AWS é um serviço que cuida de toda infraestrutura e que consegue armazenar dados de forma escalável (MURTY, 2009).

Por ser uma solução escalável, o desenvolvedor consegue criar sua própria infraestrutura *online*, na qual é disponibilizada uma ferramenta que modela sua infraestrutura para comportar os acessos automaticamente, independentemente do número de acesso à plataforma. Ademais, as informações do banco dados são armazenadas de forma segura, protegidas contra ataques que podem vir a surgir e, sua maior vantagem é que o pagamento se dá pela quantidade de acesso as suas informações hospedadas na plataforma, por se tratar de uma plataforma alugada (MURTY, 2009).

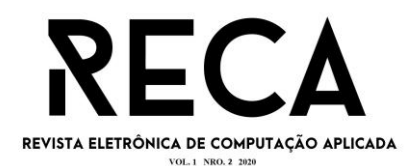

#### **3 Empreendedorismo**

Empreender é uma arte que traz influências significativas para o sucesso de uma solução, pois traça metas e planejamento ao seu trabalho (SANTANA, 2019).

Com isso, serão descritas a seguir as técnicas empreendedoras usadas no desenvolvimento da ferramenta para demonstrar a proposta desse projeto com foco em fomentar a área comercial.

#### 3.1 Startup

No mundo atual e cheio de incertezas, as *Startups* vêm crescendo com mais força do que nunca. Esse termo nasceu entre 1996 e 2001, inicialmente conhecido como "bolha da internet" e depois como "*startup*", termo utilizado até os dias de hoje (BICUDO, 2016).

As *startups* são novas regras para substituir aqueles processos fixados por outros mais livres, pensando principalmente no futuro, em que o investimento é baixo e possui muitos riscos, porém os erros proporcionam a chance de correção e possibilitam alcançar o objetivo (BICUDO, 2016).

### 3.2 Canvas

O *Business Model Canvas* é uma ferramenta; sua ideia surgiu em uma pesquisa de doutorado, de Alexander Osterwalder na Suíça, e foi aprimorada por Yves Pigneur e mais 450 pessoas em volta do mundo (BIAVA, 2017).

Essa ferramenta consiste em uma nova forma de visualização do seu negócio bem distribuído, associando imagens com pequenos textos para entendimento da proposta de uma maneira rápida e objetiva com nove segmentos, sendo eles: proposta de valor, atividades chaves, recursos chaves, relacionamento de cliente, segmento de cliente, canais, estrutura de custos e fluxo de receita. Os segmentos são organizados visualmente para deixar claro que a ideia tem tudo para dar certo (CLARK, 2013).

A seguir, a proposta idealizada nesse projeto foi ilustrada por meio de um Modelo Canvas (Figura 1).

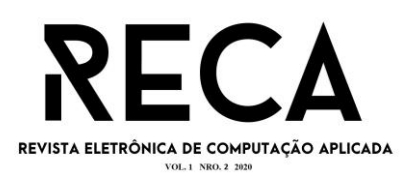

# Figura 1 – Modelo Canvas

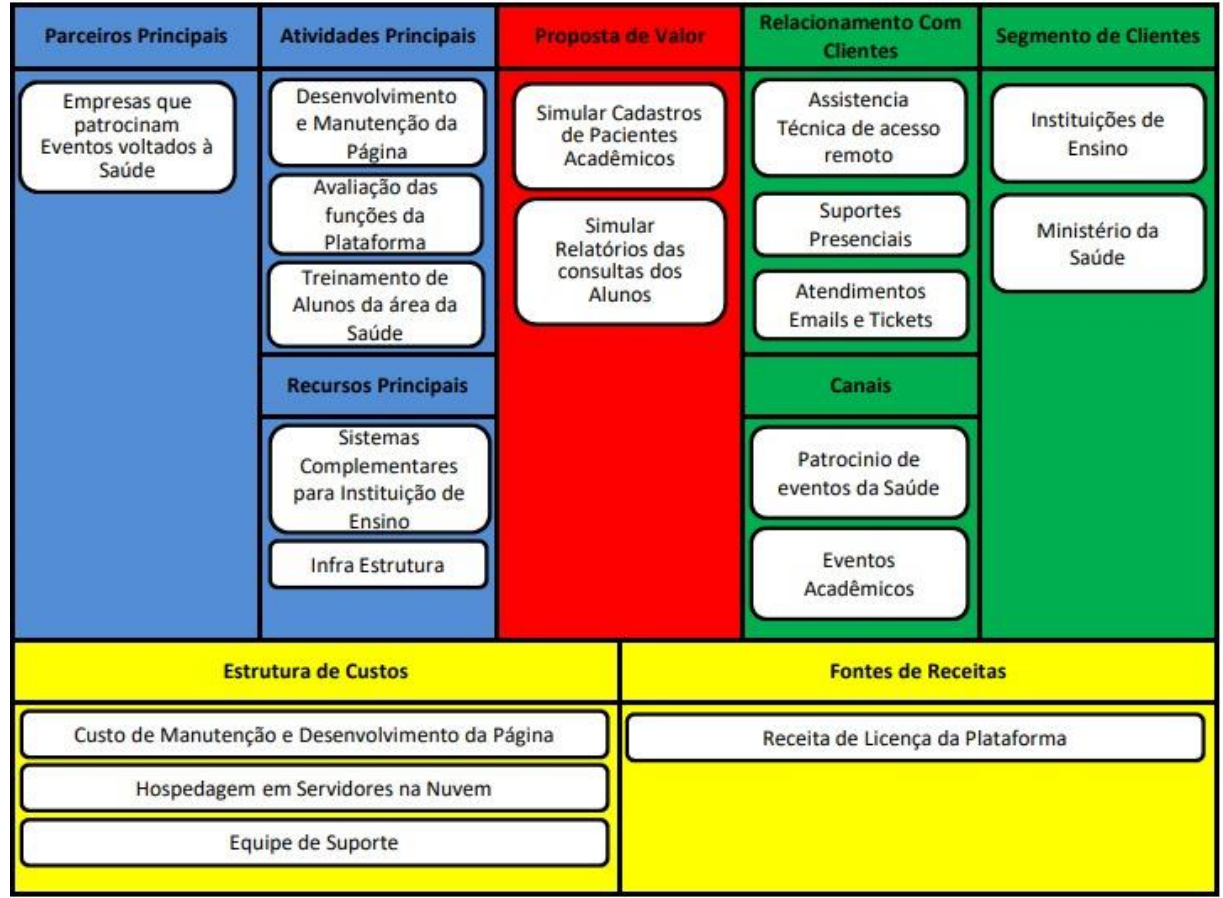

Fonte: Os autores

# 3.3 Contextualização dos Segmentos

Será realizada abaixo a descrição dos componentes do modelo Canvas, contextualizado ao projeto Prontuário Eletrônico Educacional em Apoio Ao Ensino dos Registros em Saúde na Atenção Primária.

1) Segmento de Mercado: Inicialmente o projeto é voltado à universidade, para ser utilizado como ferramenta educacional, no treino de estudantes da área saúde ao uso de registros eletrônicos e, posteriormente, é visado uma possível parceria com o Ministério da Saúde.

2) Proposta de Valor: Simular cadastros e atendimentos à pacientes fictícios, no contexto da APS.

3) Canais: Apresentar a solução em eventos acadêmicos da área da saúde.

4) Relacionamento com os Clientes: Será disponibilizada uma equipe de suporte para prestar atendimentos, tanto online quanto presencial, aos professores e estudantes.

5) Fontes de receita: Alugar a licença de uso da plataforma.

6) Recursos Principais: Auxiliar os alunos no treinamento de campo de seus principais cadastros e relatórios do nicho apresentado acima.

7) Atividades Chaves: Manter a equipe treinada e capacitada para o desenvolvimento da plataforma e realizar testes com especialistas da área, estudantes e professores, no intuito de contribuir para uma melhoria constante.

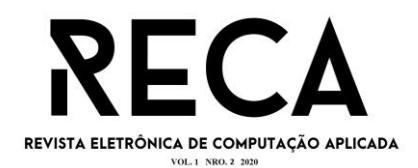

8) Parcerias Chaves: Anunciar a plataforma em eventos e simpósios voltados à área da saúde, a coordenadores de cursos e universidades, a fim de fomentar o mercado.

9) Estrutura de Custos: Garantir a manutenção da plataforma junto a equipe de desenvolvimento, sua hospedagem na *WEB* e a receita da equipe de suporte.

# **4 Análise do projeto**

Essa etapa consiste na apresentação visual dos artefatos de *software* que certificam a modelagem e a análise da solução apresentando toda a estrutura que deve conter no projeto (CAVALCANTI, 2017).

### 4.1 Engenharia de Software

Neste tópico serão apresentados os diagramas BPMN e o Caso de Uso; os demais diagramas e informações referentes à engenharia de *software* se encontram alocados no *GitHub* (ANDRADE; OLIVEIRA, 2020).

#### 4.1.1 BPMN

O BPMN (*Business Process Model and Notation*) é uma notação que possui a funcionalidade de apresentar o trajeto das informações graficamente, por meio de símbolos, estes contextualizam uma regra sobre o fluxo da solução, assim possibilita fácil compreensão do projeto (ALMEIDA, 2017).

O BPMN, contemplando todo o fluxo da autenticação na tela, cadastros e maiores funcionalidades do prontuário eletrônico educacional, está ilustrado na figura 2, a seguir:

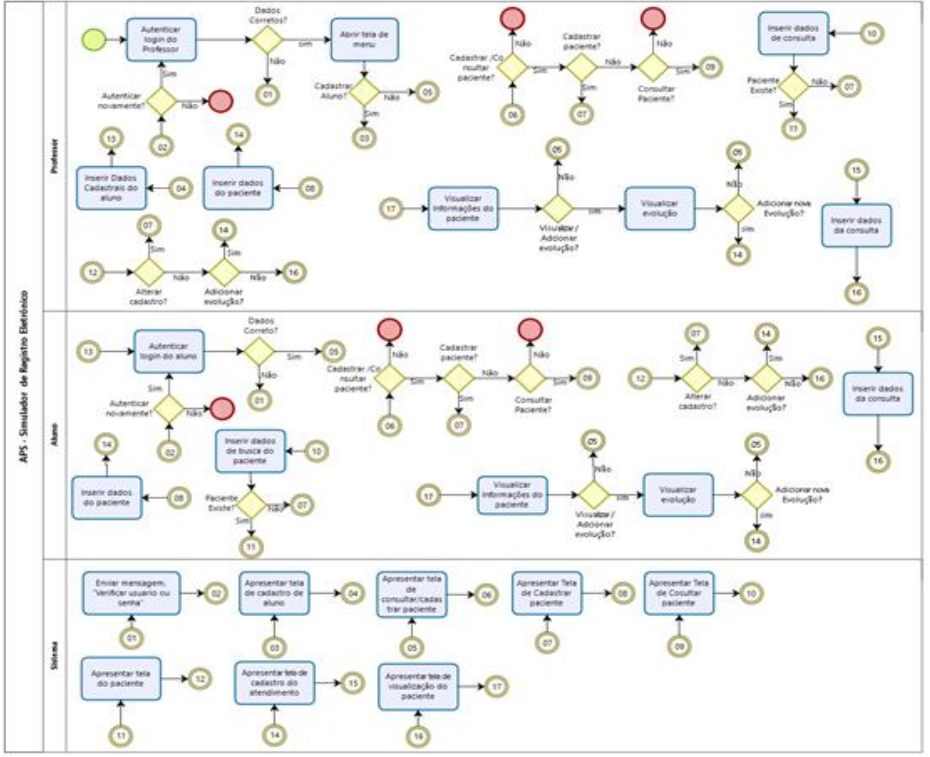

Figura 2 – BPMN

Fonte: Os Autores

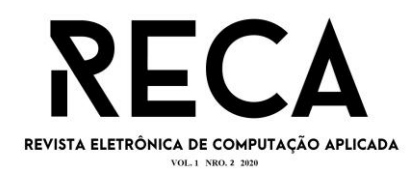

### 4.1.2 Caso de Uso

O diagrama de caso de uso trata-se de uma melhor observação dos atores, usuários finais envolvidos no sistema, em que é especificado suas ações na plataforma desenvolvida (SOMMERVILLE, 2011).

A seguir, na figura 3, serão apresentadas as definições e a sequência de ações que cada ator pode realizar no sistema; o cenário na ordem dos eventos; os atores e o caso de uso com as tarefas que serão executadas.

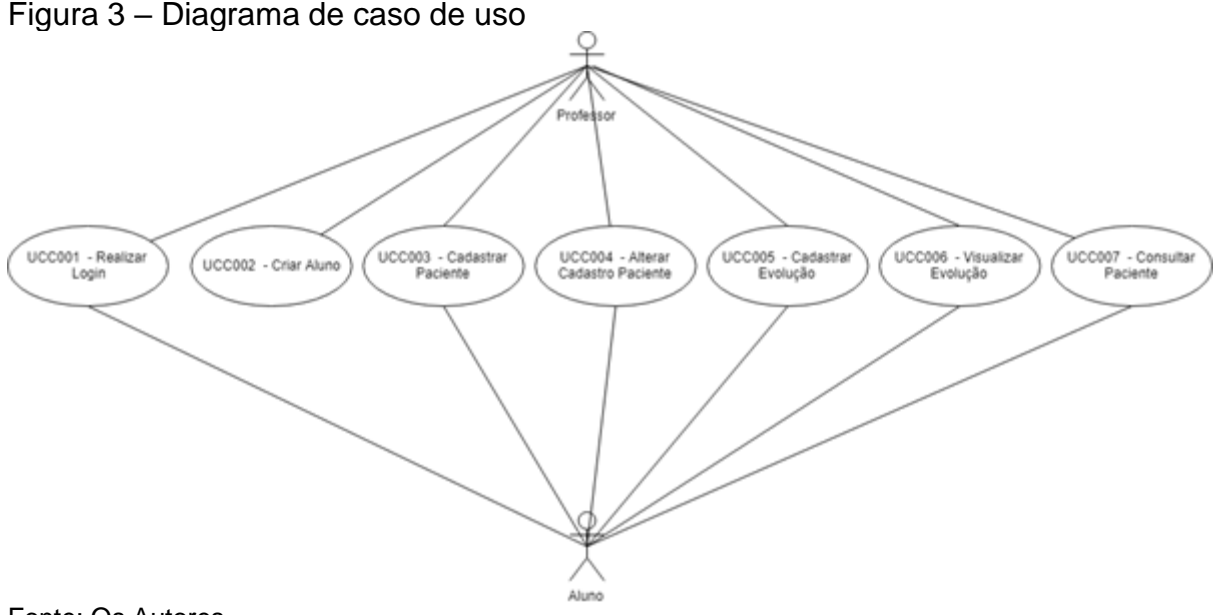

Fonte: Os Autores

# **5 Desenvolvimento**

Neste tópico, será apresentado o desenvolvimento da plataforma e algumas de suas funcionalidades.

Considerando que o prontuário acadêmico deve representar o contexto e os objetivos educacionais, a lógica de organização das informações referentes ao atendimento do paciente fictício, utilizada no desenvolvimento dessa construção, segue o Registro Clínico Orientado por Problemas (R-SOAP).

Essa forma de organizar as informações coletadas pelos profissionais foi descrita pela primeira vez em 1968 pelo médico *Lawrence Weed,* ficando conhecido amplamente como pai do registro médico orientado por problemas e inventor da nota SOAP (subjetivo/objetivo/avaliação/plano), bem como do sistema eletrônico para o registro neste formato (WRIGHT, et al., 2010).

Esse tipo de registro tem sido adotado no prontuário eletrônico, disponibilizado pelo Ministério da Saúde, devendo contemplar as informações clínicas centrada na pessoa, no contexto e as orientações para a família, comunidade e território (BRASIL, 2018).

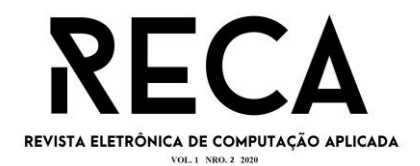

### 5.1 Prototipação de telas

Nesta etapa do projeto será expostos os protótipos de desenvolvimento da aplicação *web*, com a finalidade de simulação dos registros eletrônicos e de suas especificações.

### 5.1.1 Tela login

A tela de *login* tem a funcionalidade de verificação dos usuários (professores e alunos), com o intuito de permitir ou não o acesso na plataforma. Nesta tela consta os campos de: *login*, senha e um botão de entrar; conforme exibidos abaixo pela figura 4.

Figura 4 – Tela login

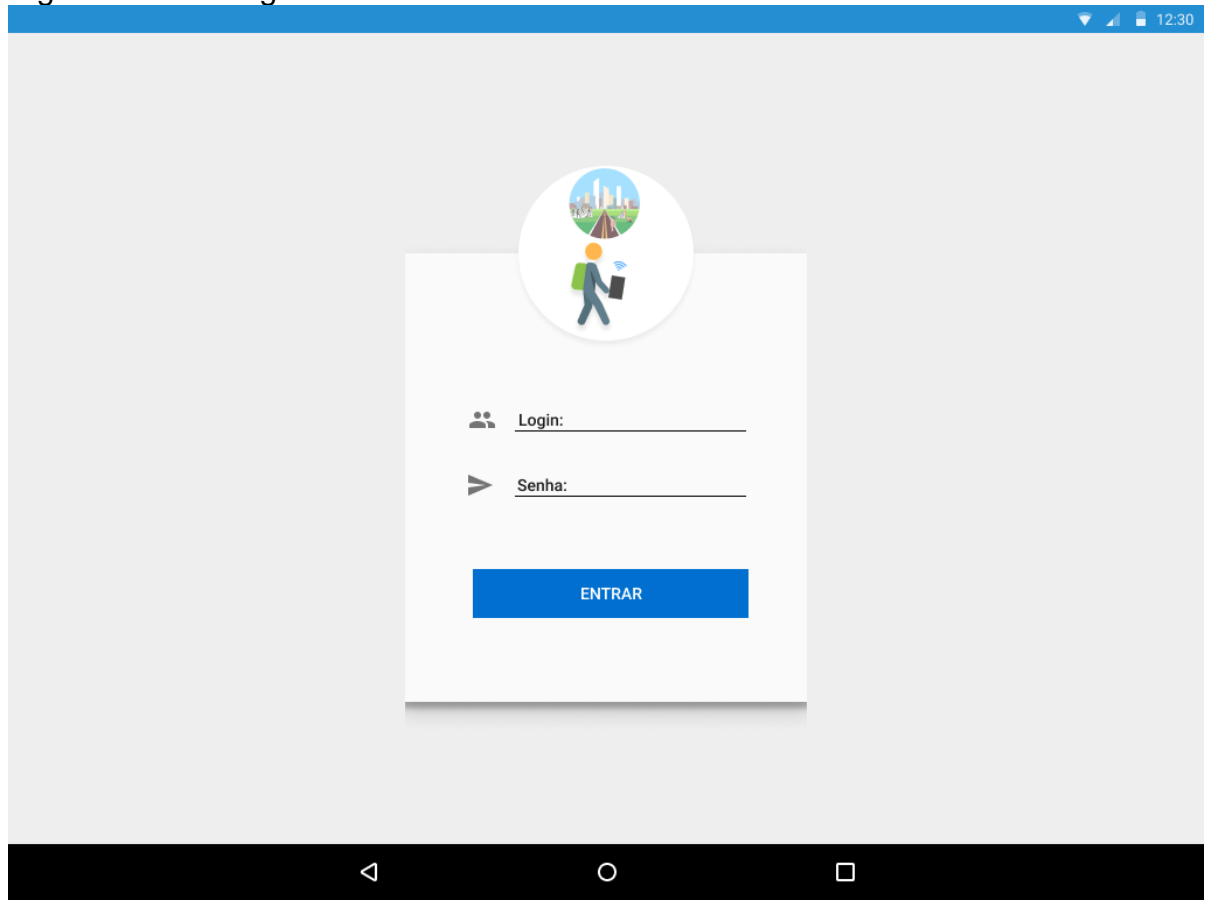

Fonte: Os autores

# 5.1.2 Tela home

Após o *login*, o usuário será direcionado à página inicial (*home*), com as opções de cadastrar usuário (disponível só no *login* de professor), cadastrar paciente, iniciar uma consulta ou cadastrar os familiares (desde que o paciente já esteja previamente cadastrado na plataforma).

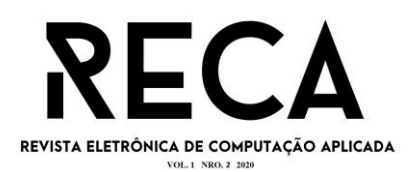

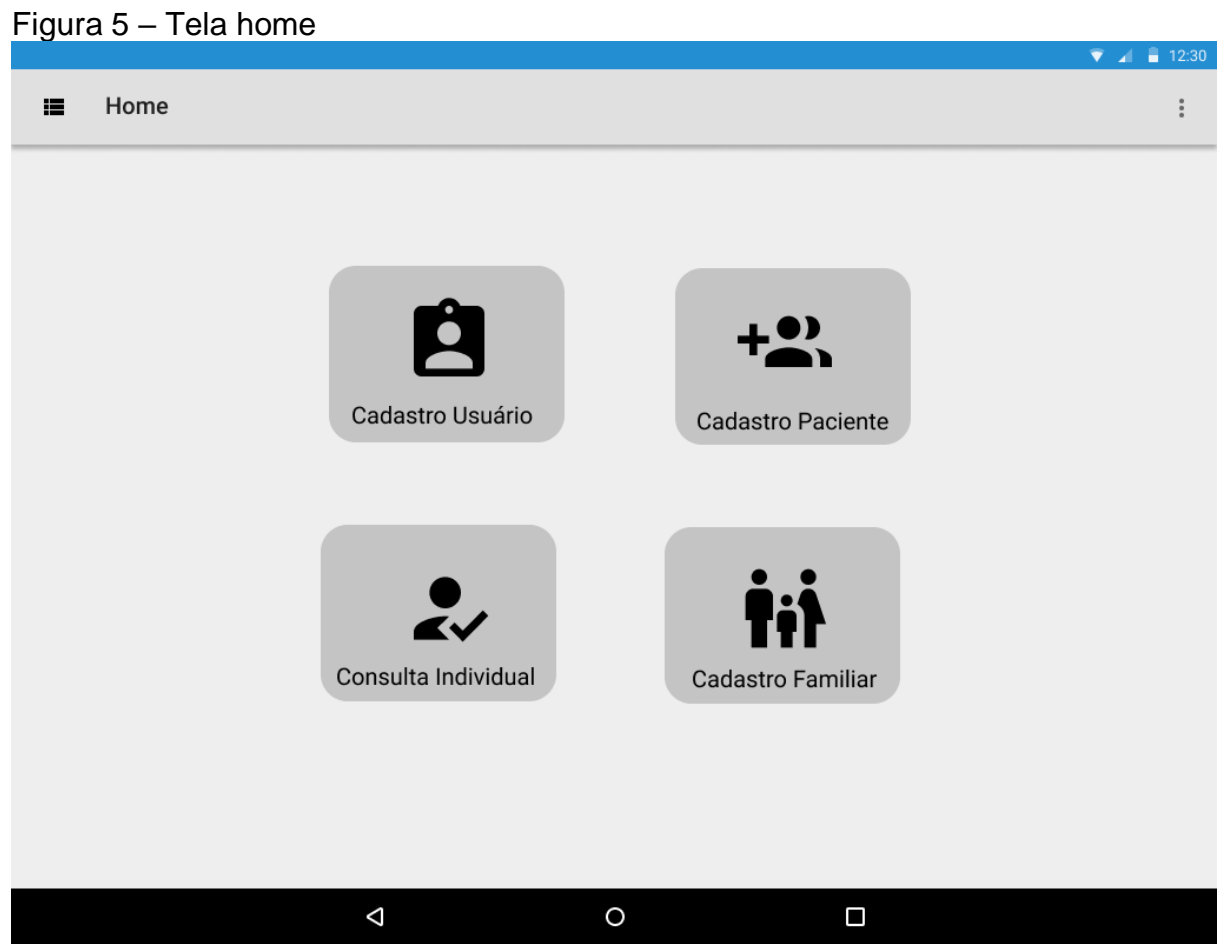

Fonte: Os autores

# 5.1.3 Tela Menu

Essa tela apresenta o Menu, destaca-se que este está disponível em todas as telas da plataforma. O Menu tem como função acessar os cadastros, cadastrar um usuário/aluno (disponível apenas no *login* do professor), cadastrar um grupo familiar e realizar um atendimento individual (disponível para *login* de professor ou aluno), como demonstrado na figura 6, a seguir:

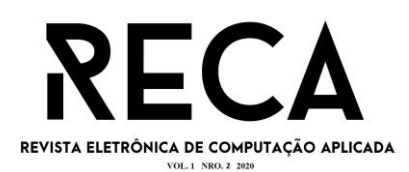

#### Figura 6 – Tela menu

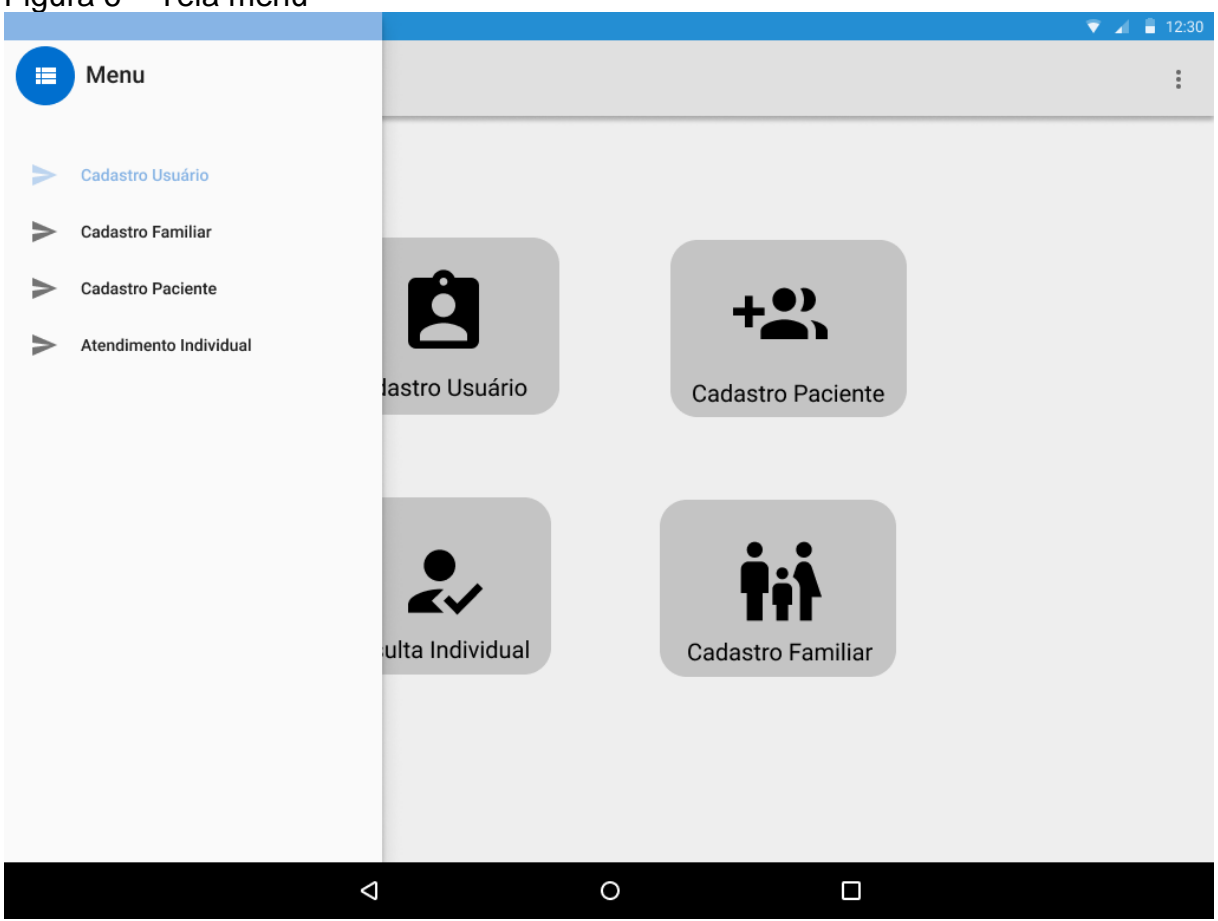

Fonte: Os autores

### 5.1.4 Tela cadastro aluno

Esse processo possui a finalidade de cadastrar um aluno na plataforma, sendo somente disponibilizado quando um *login* de professor for inserido. Para concluir o cadastro do aluno, é obrigatório que seja inserido o nome completo, RA (matrícula do aluno na instituição), e-mail, gênero, instituição de ensino, curso, semestre, período e unidade de saúde da APS que este aluno vai atuar, conforme ilustrado na figura 7:

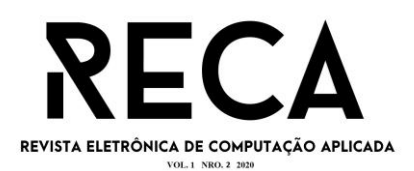

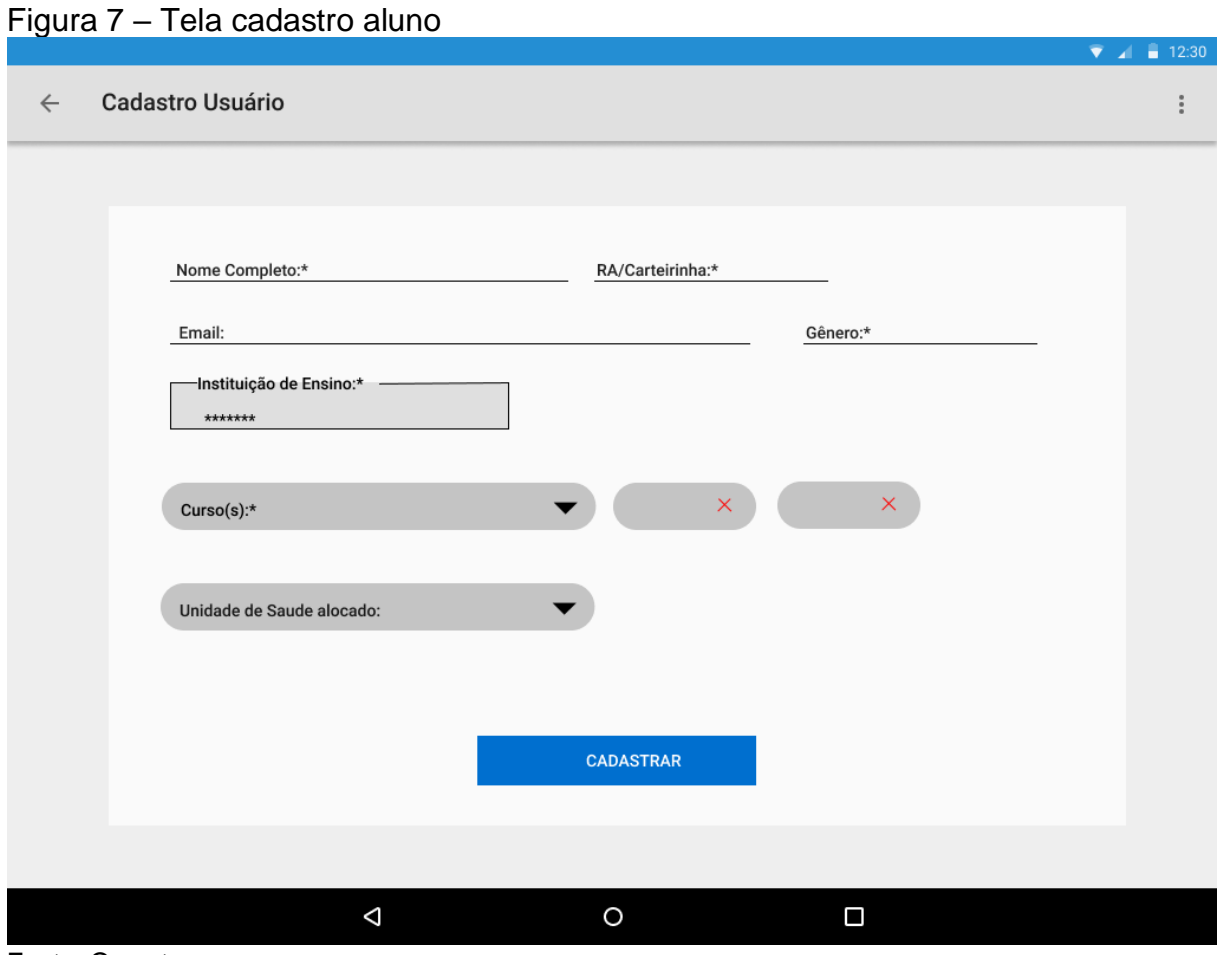

Fonte: Os autores

### 5.1.5 Tela cadastro paciente

Essa tela representa os dados gerais do paciente, estes poderão ser fornecidos pelo professor ao aluno para a inserção na plataforma ou também inseridos pelos próprios alunos, de acordo com o objetivo educacional. Ressalta-se que serão dados de pacientes fictícios.

Conforme o manual do prontuário eletrônico do cidadão, disponibilizado pelo Ministério da Saúde (BRASIL, 2018), para cadastrar um paciente alguns campos são obrigatórios, assim foi utilizado o símbolo \* para representar essa obrigatoriedade no preenchimento.

Os campos que são solicitados abrangem a população sem discriminação de raça ou gênero, com campos específicos para a pessoa expressar como realmente se sente e se reconhece em relação a sua identidade, conforme ilustrado na figura 8.

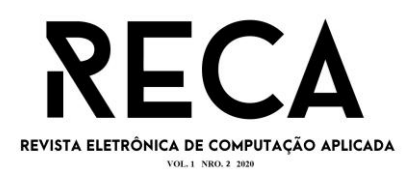

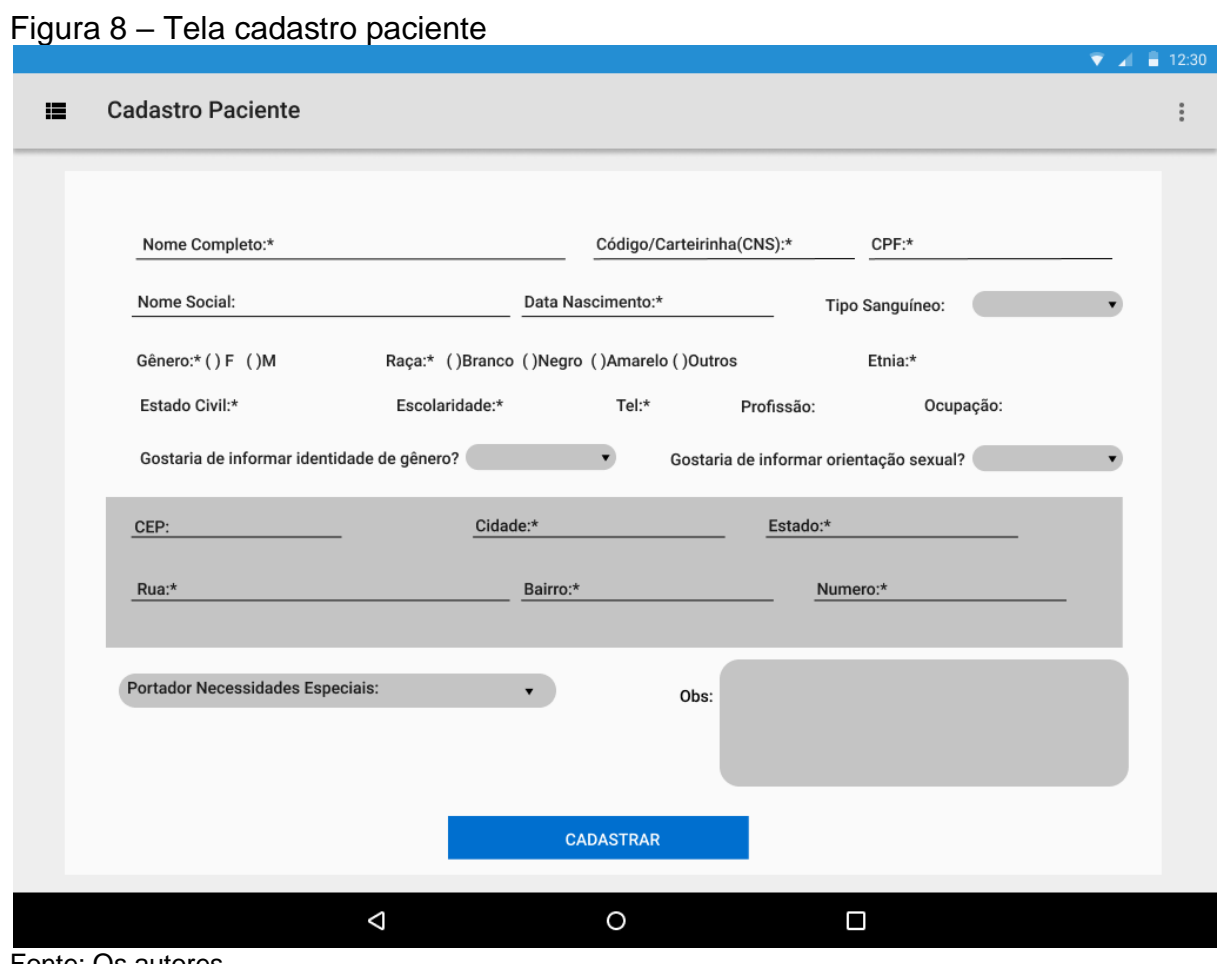

Fonte: Os autores

### 5.1.6 Tela cadastro familiar

No cadastro familiar, deverá ser inserido os dados dos integrantes da família do usuário e as informações relevantes do domicílio; estes são apresentados na figura 9, a seguir:

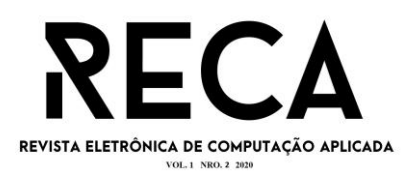

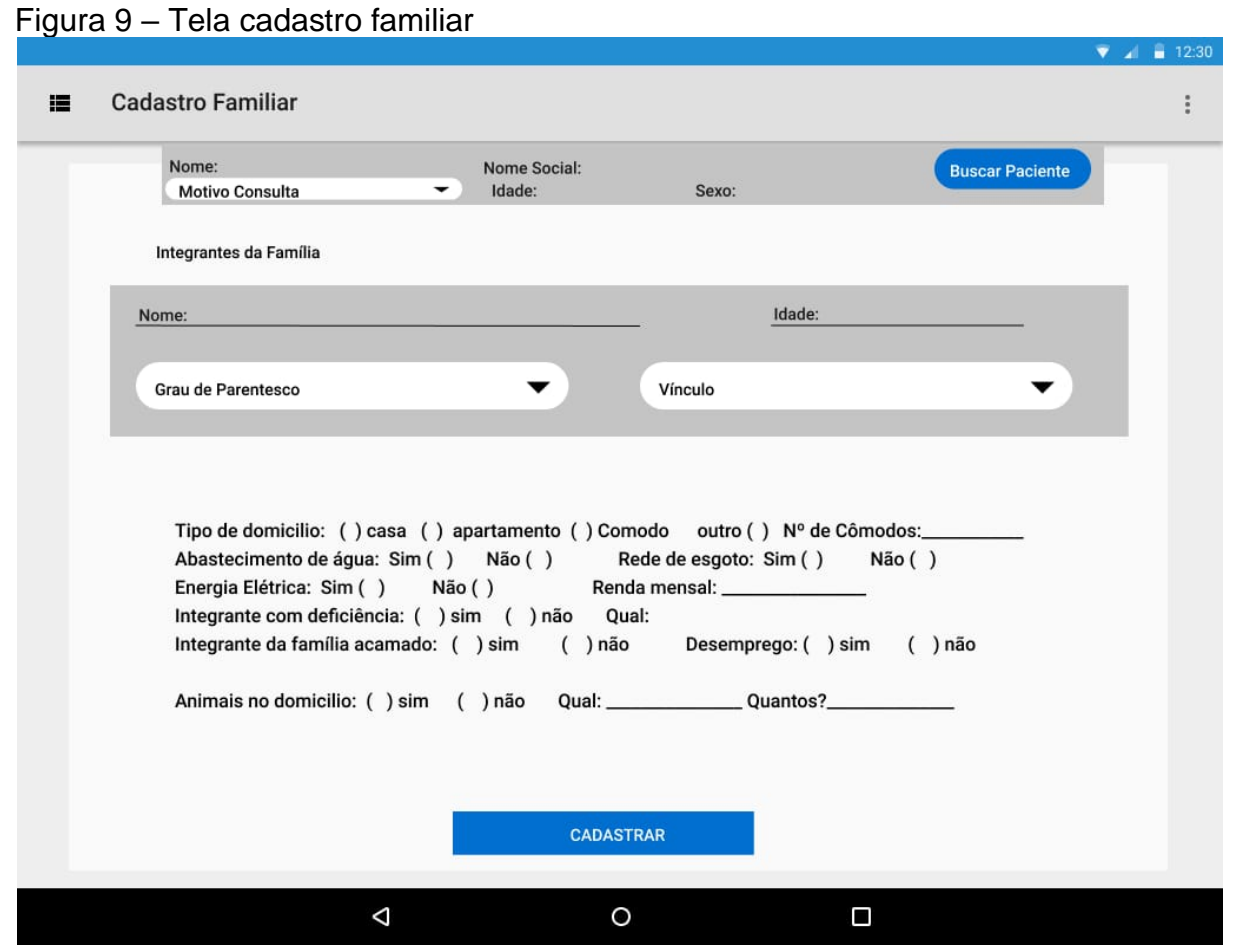

Fonte: Os autores

Essas informações possibilitam ao estudante avaliar as vulnerabilidades e riscos do paciente e de sua família e, com isso, propor ações voltadas às necessidades de saúde desses indivíduos.

Vale destacar que o campo "motivo da consulta" está relacionado ao problema ou necessidade do paciente que motivou o atendimento, sendo utilizado no registro a classificação do CIAP, buscando a padronização da linguagem.

### 5.1.7 Consulta individual

Na tela da consulta individual (figuras 10, 11, 12, 13 e 14), as informações estão organizadas por dados subjetivos, objetivos, avaliação e plano, de acordo com a metodologia de registro utilizada. Estão disponibilizadas caixas de seleção para a inserção de algumas das informações e campos para a inserção de texto livre.

Na figura 10, é exposto a inserção dos dados subjetivos, eles devem contemplar os dados relacionados às queixas dos pacientes e outras informações fornecidas por ele, familiares ou acompanhantes (ressaltando que nesse ponto deve ser registrado a fala espontânea da pessoa e/ou resposta a perguntas).

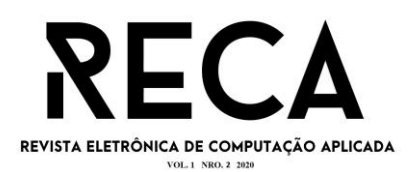

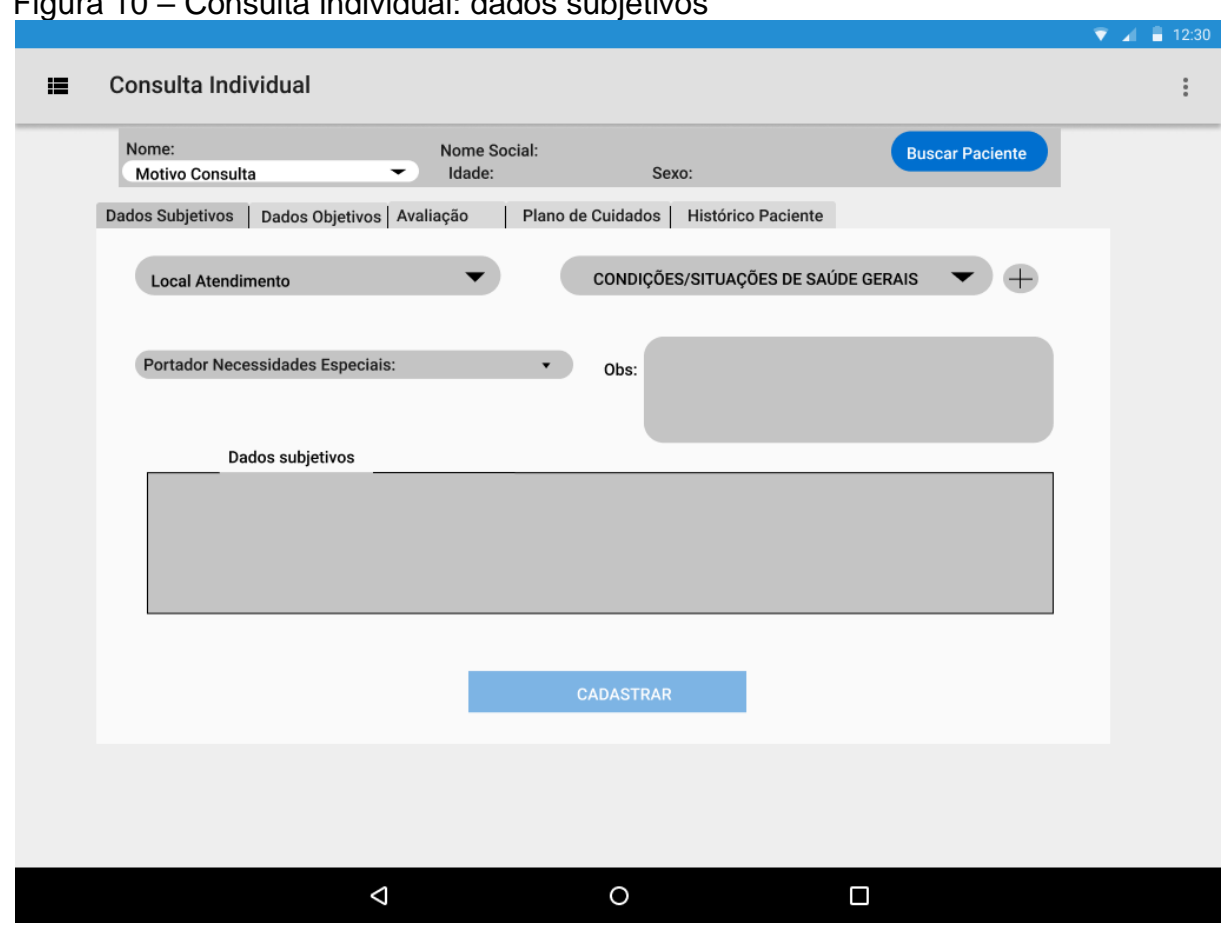

Figura 10 – Consulta individual: dados subjetivos

Fonte: Os autores

Já na figura 11 é apresentado os dados objetivos, neste item são anotadas informações mensuráveis ou observáveis pelo profissional/estudante, tais como: peso, altura, circunferência abdominal, índice de massa corpórea, frequência respiratória, pressão arterial, frequência cardíaca, temperatura, nível de dor, glicemia capilar e dados do exame físico, em forma de texto livre.

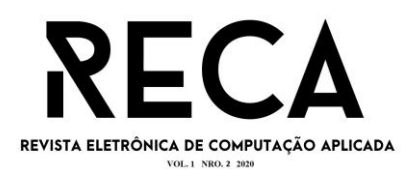

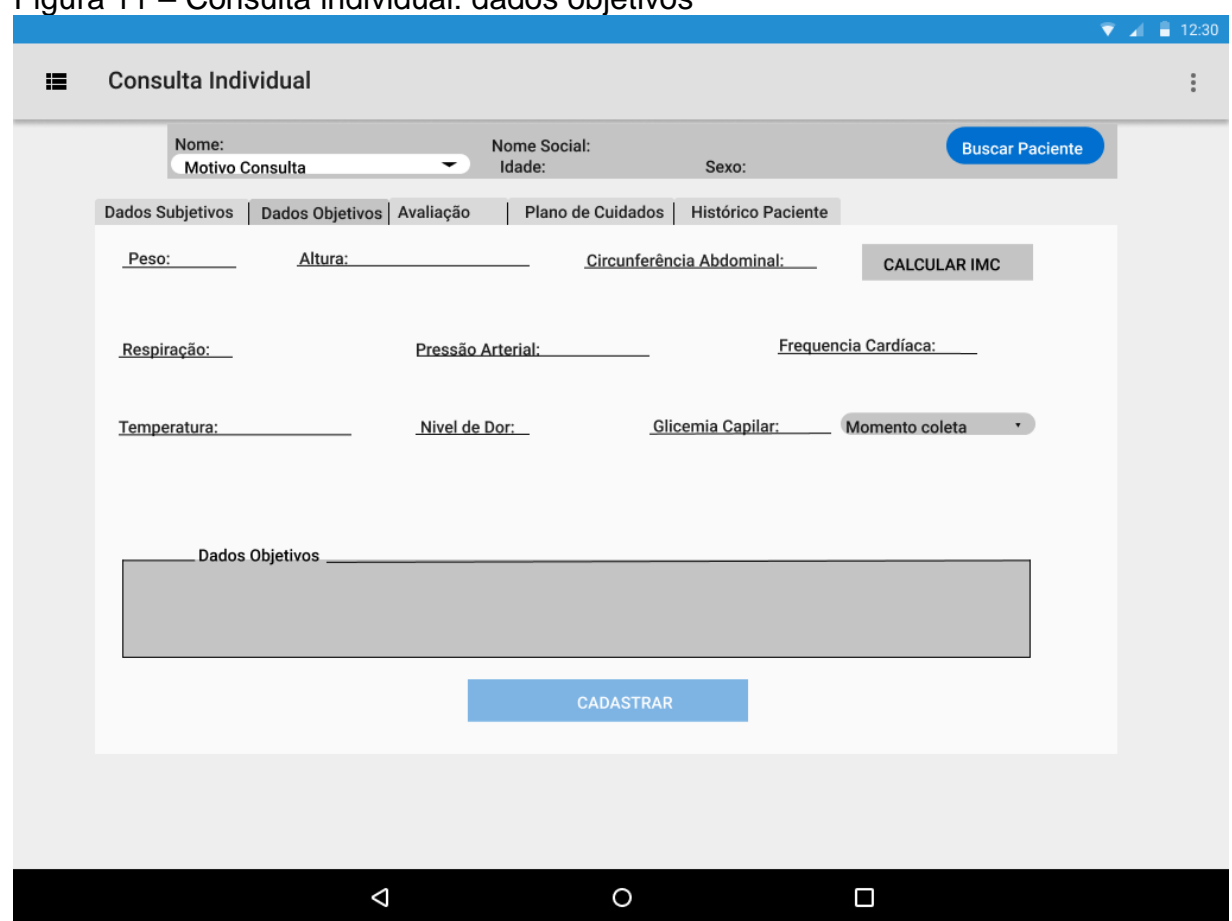

### Figura 11 – Consulta individual: dados objetivos

Fonte: Os autores

A figura 12 mostra a avaliação do aluno diante dos dados inseridos anteriormente, neste momento serão identificados os problemas e necessidades do paciente e será estabelecido o plano de cuidados.

Na etapa da avaliação estão disponibilizadas as tabelas CIAP e CID, reconhecidas mundialmente, para padronizar a linguagem de diagnósticos e identificação de problemas; além do campo de texto livre, destinado para inserção de informações adicionais.

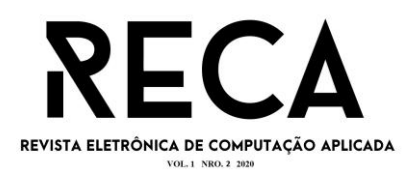

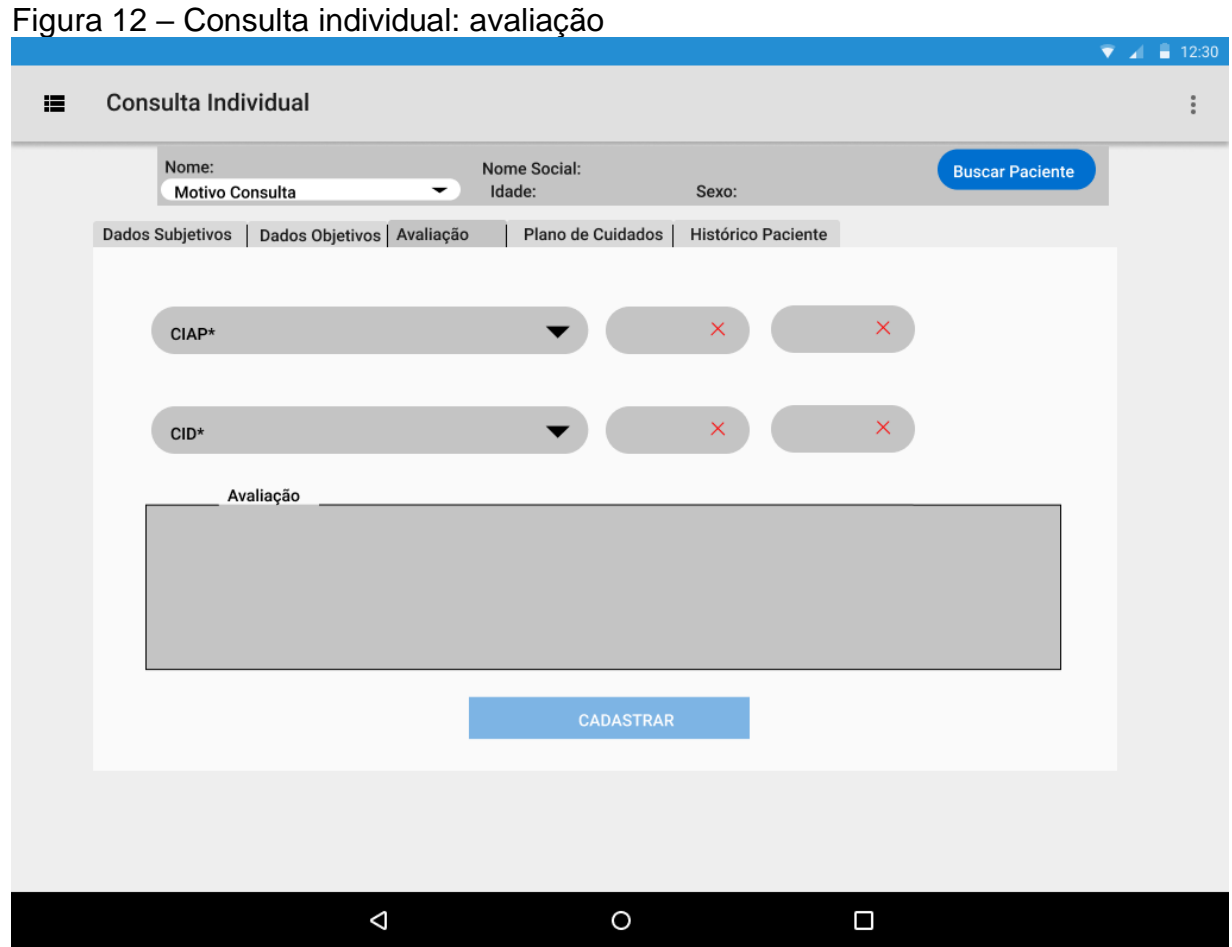

Fonte: Os autores

Na etapa de registro do plano de cuidados, estabelecido pelo estudante junto ao paciente, poderão ser inseridos o plano diagnóstico (solicitação de exames); o plano terapêutico (tratamento medicamentoso, mudança no estilo de vida, terapias complementares); o plano de acompanhamento (controle da pressão arterial, glicemia capilar, peso, crescimento e desenvolvimento, dentre outros) e; o plano de educação em saúde (orientações realizadas pelo estudante sobre o manejo, prognóstico e acompanhamento). Neste momento, é utilizado a tabela do CIAP, juntamente com a prescrição informada em forma de texto livre, conforme ilustrado a seguir pela figura 13:

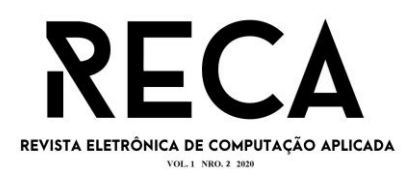

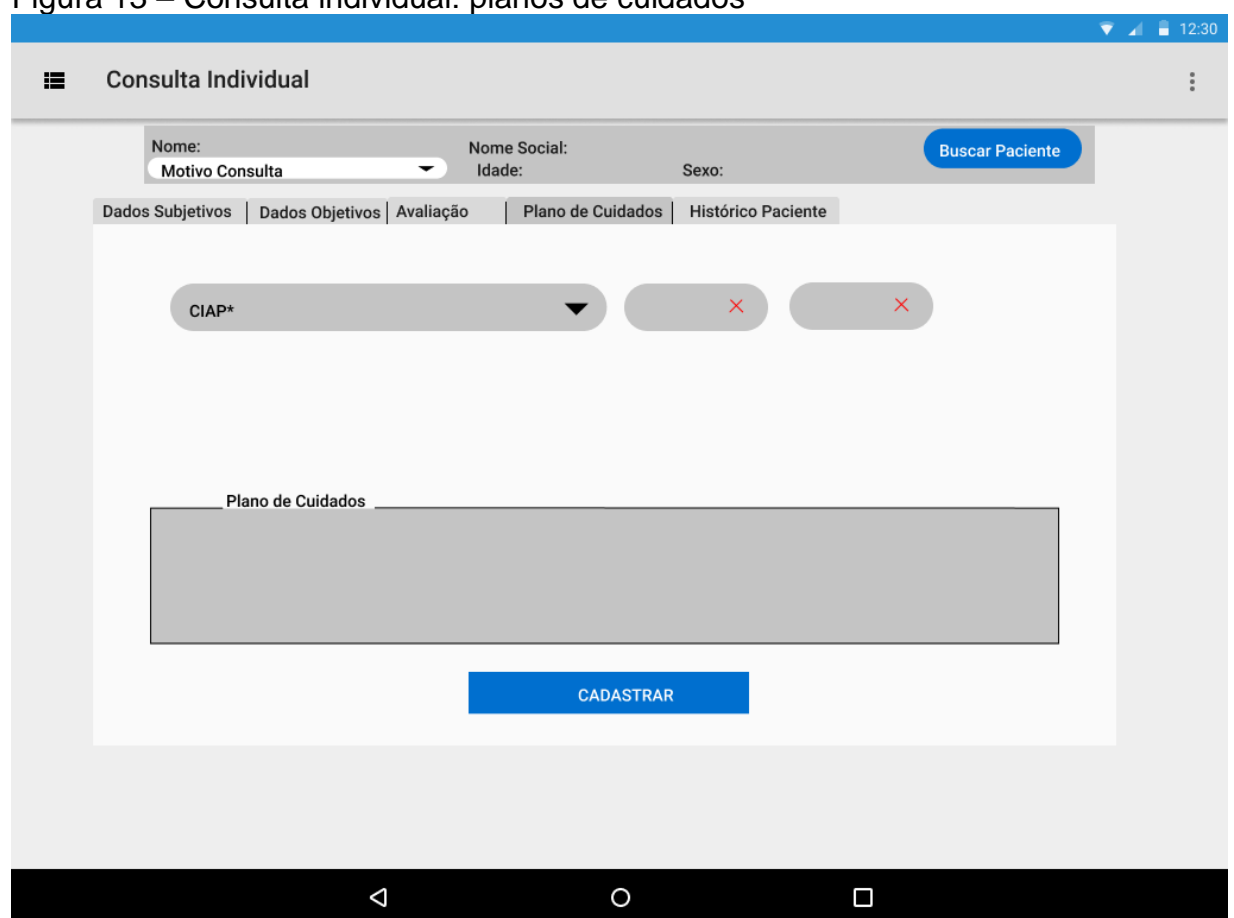

### Figura 13 – Consulta individual: planos de cuidados

Fonte: Os autores

A figura 14 consiste em uma *grid,* contendo todos os atendimentos já realizados no paciente, incluindo as informações de data, local, motivo, avaliação, plano e aluno responsável pela consulta.

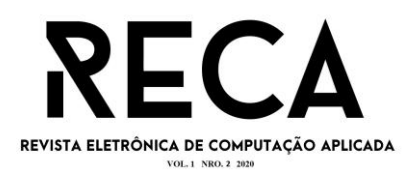

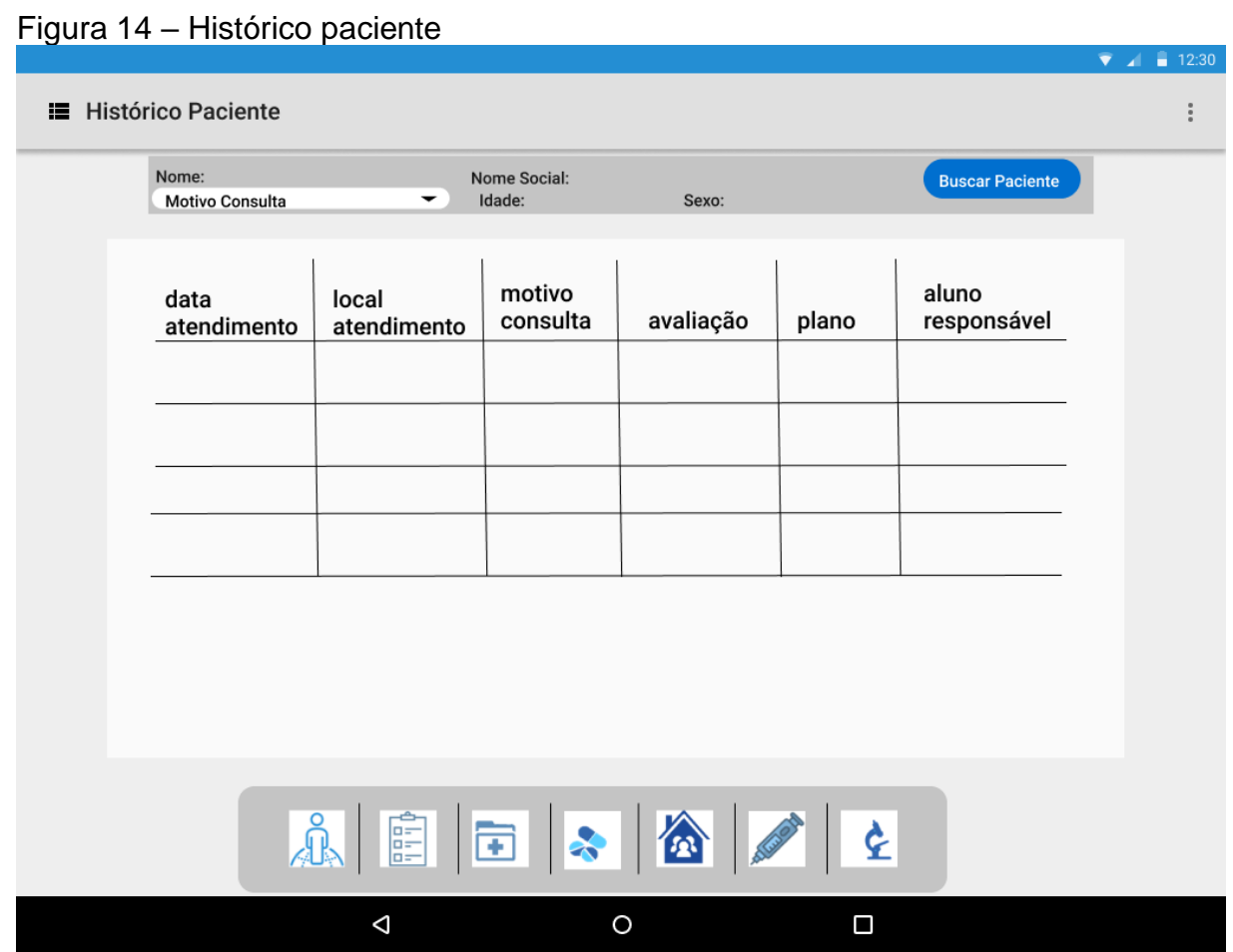

Fonte: Os autores

5.1.8 Tela de buscar paciente

A figura 15 demonstra a funcionalidade do botão de buscar paciente, disponível em todas as telas. A busca de pacientes pode ser feita pelo número do CNS (Cartão Nacional de Saúde) ou CPF (Cadastro de Pessoa Física) do usuário.

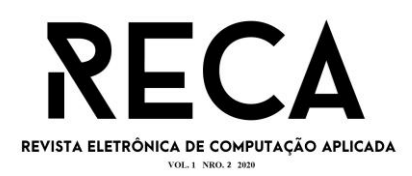

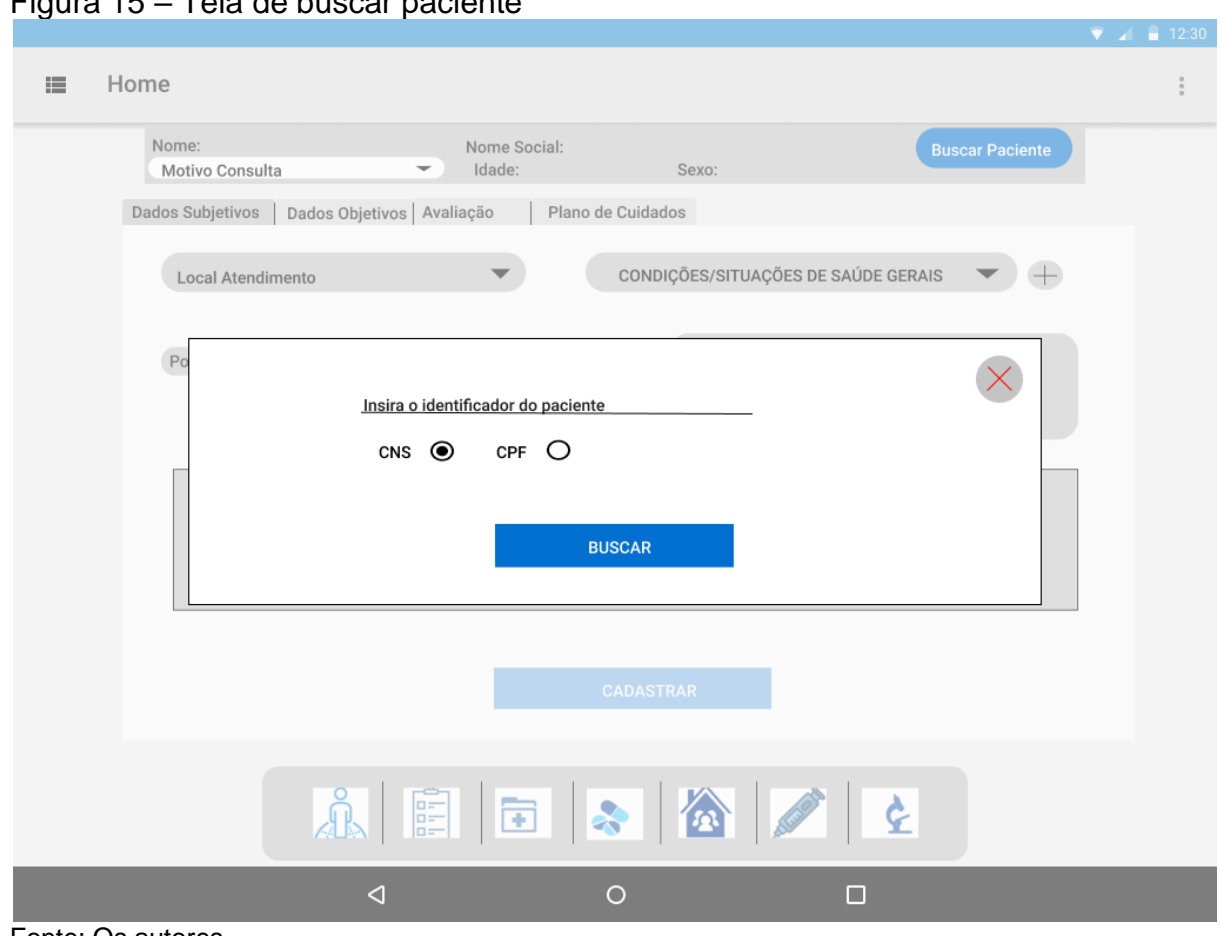

#### Figura 15 – Tela de buscar paciente

Fonte: Os autores

A figura 16 apresenta as informações do paciente encontrado através da busca realizada anteriormente. Dentre tais informações estão o nome, o nome social, se houver, a idade e o sexo do usuário.

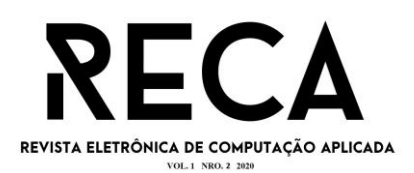

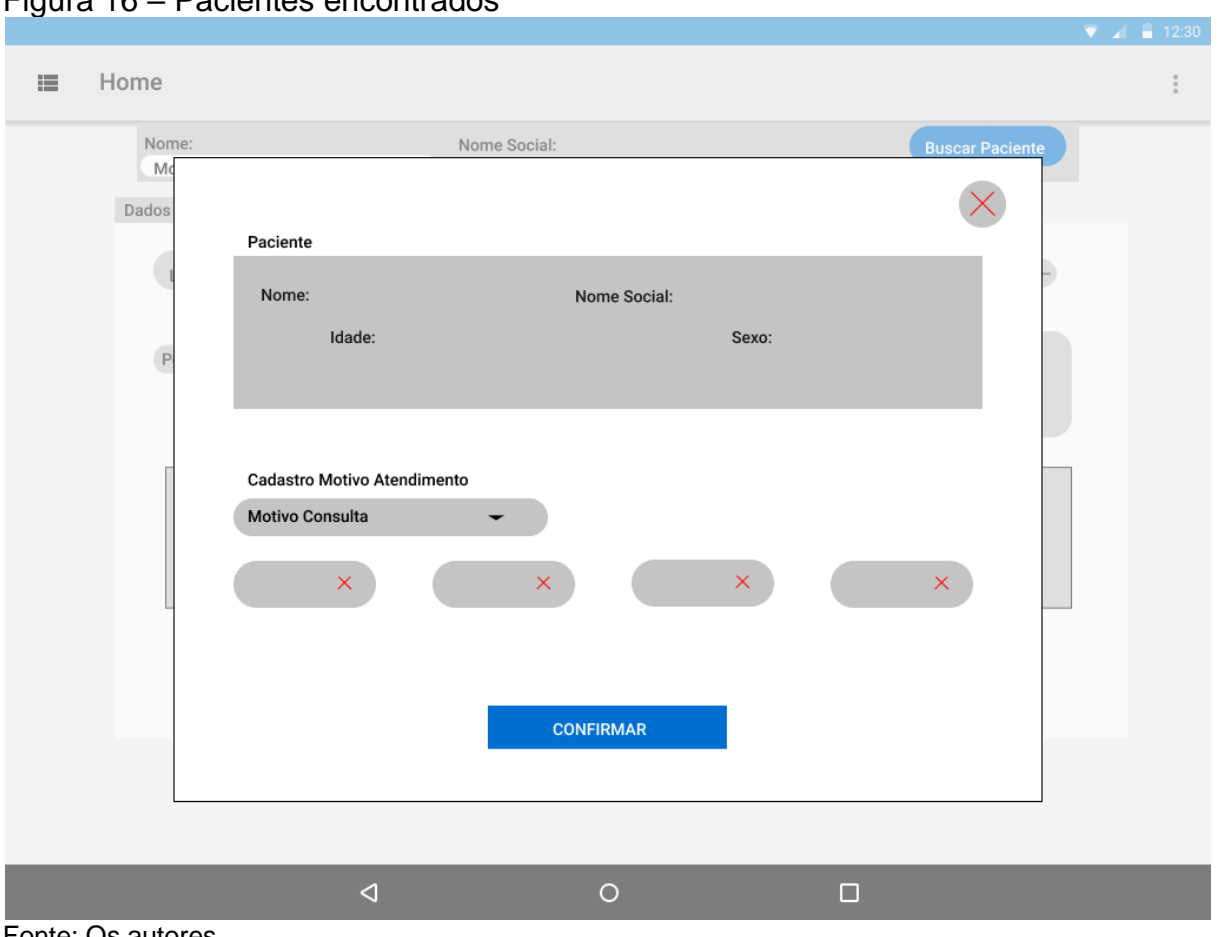

#### Figura 16 – Pacientes encontrados

Fonte: Os autores

# 5.2 Front-End

Para desenvolver a interface do usuário, foi utilizada a biblioteca *JavaScript, o React*.*js* voltado para aplicações web e uma variação do *framework Bootstrap*, chamada *Reactstrap*. Isso agilizou o processo de desenvolvimento ao utilizar os seus componentes prontos, o que facilitou na responsividade da tela, pois não necessita aplicar muito CSS além do que já está embutido nos próprios componentes.

Para garantir uma boa experiência de usuário (*User Experience*), em termos de usabilidade do sistema, grande parte do design do *layout* foi baseada do Material Design, padrão testado e validado pela *Google*, juntamente com seus ícones. O uso desse padrão também se deu para evitar questões relacionas à propriedade de imagem.

Como pode ser visto na figura 17 (linhas 21 a 26) foram usados conceitos de *Hooks* para a evolução dos estados e *Event Listeners* para controlar o ciclo de vida e evitar renderizações desnecessárias das páginas. Já nas figuras 18 (linhas 4 a 17) e 19 (linhas 3 a 5) é demonstrado o axios para requisições e consumo da API (*Application Programming Interface*).

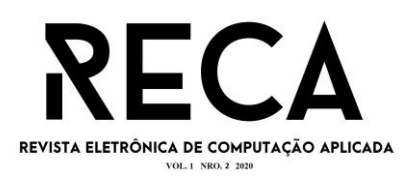

# Figura 17 – Front-End

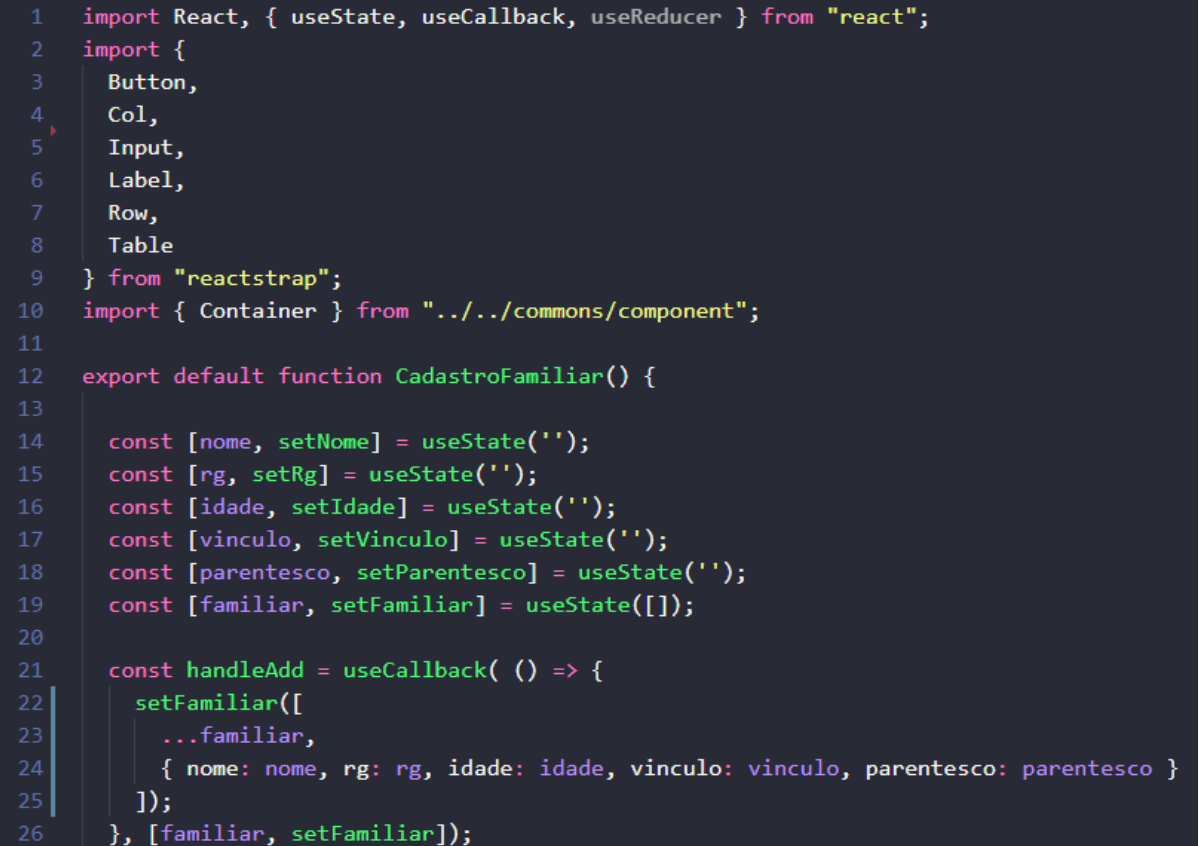

Fonte: Os autores

```
Figura 18 – Consumo API
```
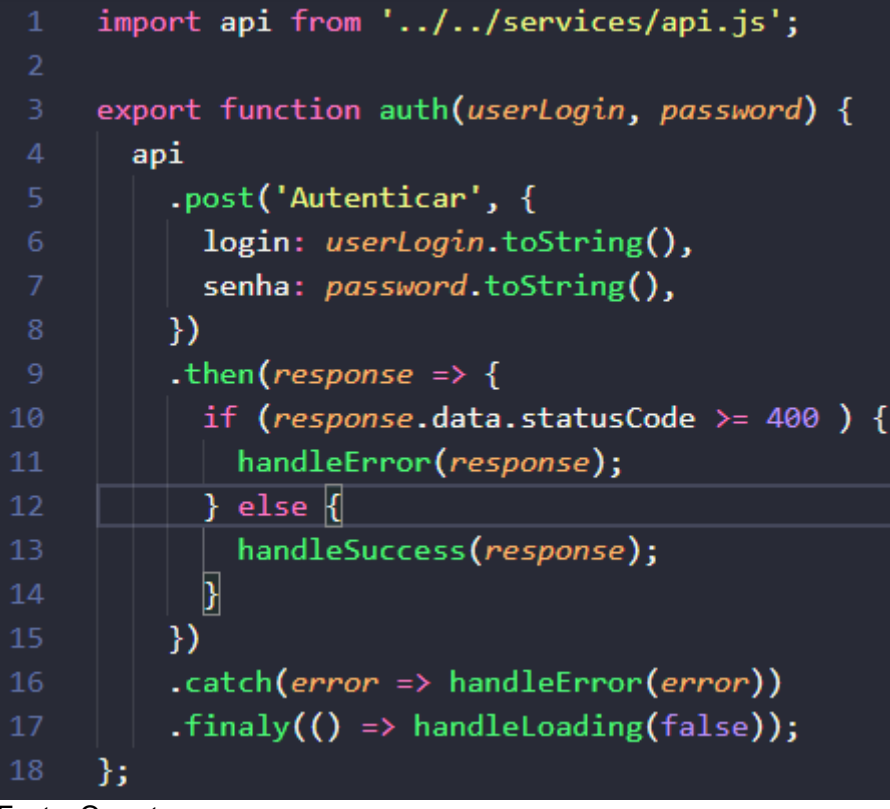

Fonte: Os autores

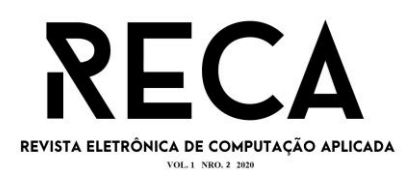

### Figura 19 – Utilização axios

```
import axios from "axios";
     const api = axis.createstbaseURL: process.env.REACT APP API
     \}:
     export default api;
Fonte: Os autores
```
5.3 Back-End

Para o desenvolvimento dessa etapa, também foi utilizada a biblioteca *JavaScript* através do Node.js, tecnologia desenvolvida em cima do motor *JavaScript* V8 da *Google*, junto com o *Express*, este é um *framework* minimalista que já realiza algumas das configurações básicas do servidor da API.

Para o suporte no banco de dados foi utilizado o *Knex*.*js*, o qual se configura em um *Query Builder.* O uso do *Knex*.*js* é mais vantajoso em relação aos drivers de conexão específicos de cada banco justamente pela maior compatibilidade, tornando mais versátil a migração para diferentes tipos de banco de dados.

A figura 20 (linhas de 8 a 10, e 13 a 22) exemplifica os métodos CRUD e a conexão com o banco de dados, continuada na figura 21 (linha 4). Já a figura 22 (linhas 2 a 8) mostra os *scripts* de criação e exclusão das tabelas.

Figura 20 – Métodos CRUD

```
const express = require('express');
     const crypto = require('crypto');
     const connection = require('./database/connection');
     const routes = express. Router();
     //usuario
     routes.get('/usuario', async (reequest, response) => {
       const usuario = await connection('usuario').select('*');
10
      return response.json({usuario});
11\}:
12<sup>°</sup>13<sup>°</sup>routes.post('/usuario', async (request, response) => {
14const {none, codigo, senha} = request.body;15
       const id = crypto.randomBytes(4).toString('HEX');
       const excluido = true;
16
18
       await connection('usuario').insert({
19
         id, nome, codigo, senha, excluido
       })
21return response.json({id});
22<sub>1</sub>\mathcal{V}
```
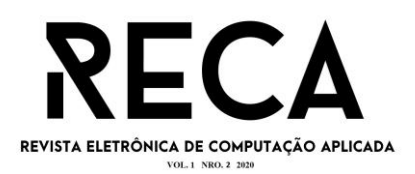

#### Fonte: Os autores

Figura 21 – Conexão com o banco de dados

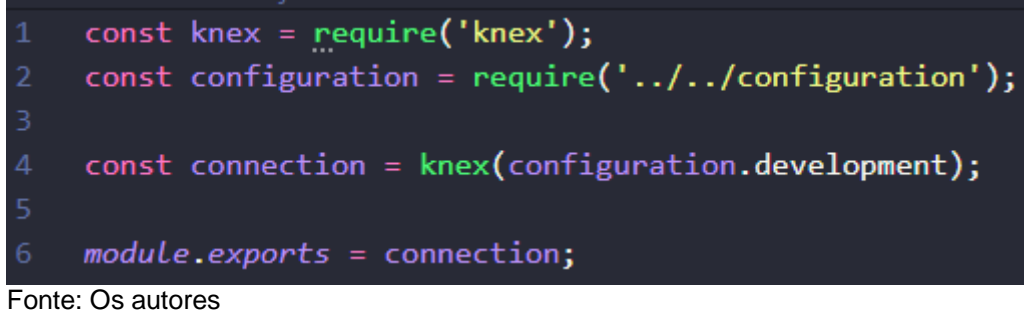

Figura 22 – Script criação banco de dados

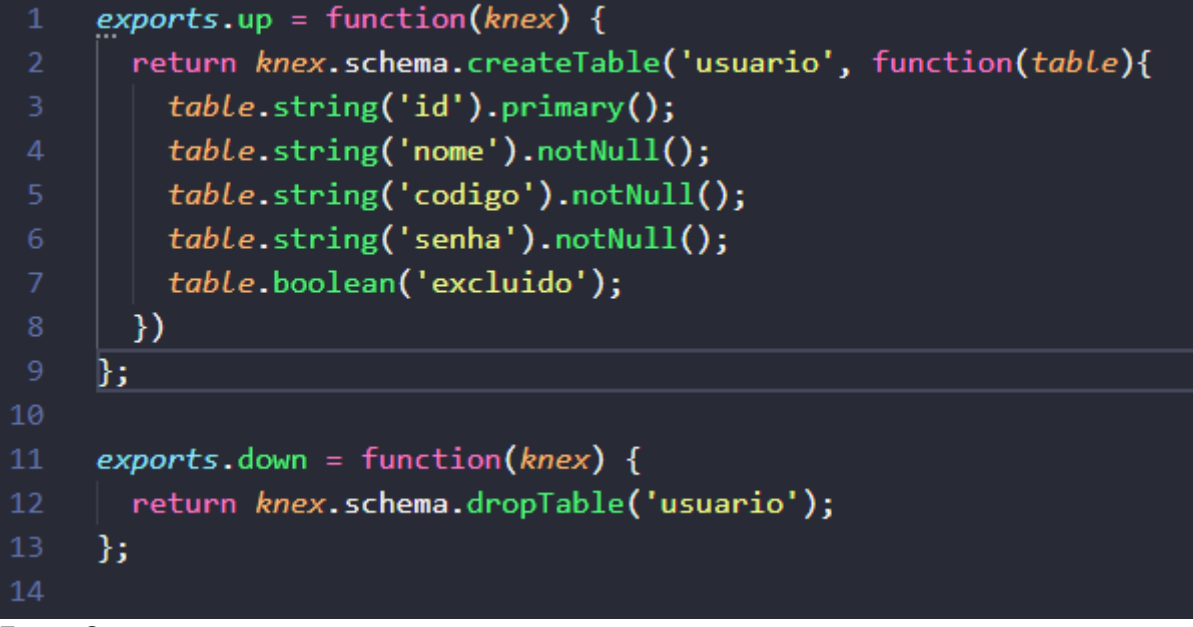

Fonte: Os autores

### 5.4 Banco de Dados

Na fase de desenvolvimento da plataforma web optou-se por usar o *SQLite* como banco de dados, pois este fica integrado na própria API do *Back*-*End*. Além de ser compatível com os bancos SQL mais robustos.

No futuro, pretende-se migrar o banco de dados da plataforma web para um SGBD (Sistema de Gerenciamento de Banco de Dados), possibilitando a hospedagem dos dados em nuvem, a fim de alcançar uma escalabilidade. Observase na figura 23 (linhas 2 a 10) as configurações do banco de dados e as *migrations*.

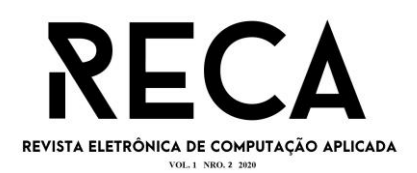

#### Figura 23 - Configuração banco de dados

|                | module.exports = $\{$                 |
|----------------|---------------------------------------|
| $\overline{2}$ | development: {                        |
| 3              | client: 'sqlite3',                    |
| 4              | $connection:$ {                       |
| 5              | filename: './src/database/db.sqlite'  |
| 6              | },                                    |
|                | migrations:                           |
| 8              | diretory: './src/database/migrations' |
| -9             | },                                    |
| 10             | useNullAsDefault: true,               |
| 11             |                                       |

Fonte: Os autores

# **6 Considerações finais**

No corpo desse trabalho foi apresentado o desenvolvimento de uma plataforma *web* responsiva, a qual se traduz na criação de um prontuário eletrônico a ser usado no contexto da Atenção Primária à Saúde. Desse modo, com término desse projeto, foi implementado um produto mínimo viável, haja vista sua utilização no ambiente acadêmico, a fim de preparar futuros profissionais da área da saúde ao conhecimento e à prática do registro eletrônico.

Para o desenvolvimento dessa plataforma *web* foram empregadas ferramentas da engenharia de software, passíveis de entrega e satisfação do cliente. Em relação à interface do usuário da plataforma, foi priorizado aplicar elementos de *design*, com o objetivo de melhorar a UX (*user experience*) e aproximar os estudantes da área da saúde, público-alvo da plataforma, à identidade visual do prontuário eletrônico. Já a API foi desenvolvida e estruturada para suportar o número estimado de requisições simultâneas sem lentidão.

Vale ressaltar que na fase inicial de desenvolvimento do produto optou-se por usar um banco de dados local, integrado na própria API, devido à sua compatibilidade com diversos bancos SQL, ampliando, assim, a possibilidade de migração para o armazenamento de dados em nuvem.

As escolhas das tecnologias empregadas no desenvolvimento da plataforma, entre elas, o *Node.js, o React.js*, *Reactstrap, Knex*.*js*, proporcionaram a construção do projeto sem intercorrências, tendo em vista a existência de fortes e cooperativas comunidades, sendo empregadas com frequência em diversos projetos nesse ramo, além de existir vários materiais, cursos e documentações atualizados sobre elas.

A finalização do prontuário eletrônico contempla, até o momento, as funcionalidades de cadastro dos usuários (estudantes); cadastro e busca do paciente; cadastro familiar; cadastro da consulta individual e; histórico da consulta. Ademais, há possibilidades de posterior expansão das funcionalidades do sistema.

Para a organização das informações da consulta individual foram seguidos os padrões do registro orientado por problemas, possibilitando o olhar

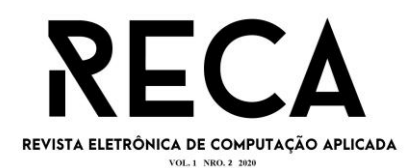

integral no cuidado à pessoa, contribuindo também para o raciocínio clínico do estudante, no contexto da APS.

No decorrer do desenvolvimento desta tecnologia foram inseridas terminologias e classificações, tais como a Classificação Internacional para a Atenção Primária (CIAP), Código Internacional de Doenças (CID), pretende-se, em etapa posterior, incluir a estrutura de categorias para a representação de diagnóstico e ações de enfermagem, pautada na terminologia proposta pela norma ISO 18104 de 2016, com a finalidade de apoiar a representação dos conceitos e dar suporte aos estudantes nos registros eletrônicos do cuidado em saúde.

Por fim, verifica-se que o desenvolvimento e uso desta tecnologia possibilita aos estudantes da área da saúde o desenvolvimento de habilidades para o registro das informações do atendimento em saúde, assim como contribui para a interação com os componentes de um prontuário eletrônico compatíveis com os cenários da APS, a fim de prepará-los para a prática clínica.

### **Referências**

ALMEIDA, Vinicius Nóbile de. O que é BPMN (Business Process Model and Notation) e como aplicar essa notação na Modelagem de Processos. *Euax Consulting:* Consultoria e gestão empresarial com foco em performance. 2017. Disponível em:< [https://www.euax.com.br/2017/02/o-que-e-bpmn-business-process](https://www.euax.com.br/2017/02/o-que-e-bpmn-business-process-model-and-notation/)[model-and-notation/>](https://www.euax.com.br/2017/02/o-que-e-bpmn-business-process-model-and-notation/). Acesso em: 01 jun 2020.

ANDRADE, Guilherme Pedroza; OLIVEIRA, Alisson Teodoro. Repositório contendo documentações, códigos e pesquisas realizadas para o projeto. Disponível em: <https://github.com/GuiPedroza/repotcc.git>. Acesso em: 01 set 2020.

BIAVA, Jônata de Oliveira. A metodologia *Canvas* e suas variações para o desenvolvimento do empreendedorismo. Monografia (Administração de empresas). Universidade do Extremo Sul Catarinense-UNESC. Criciúma, 2017.

BICUDO, Lucas. O que é uma Startup? 2016. Disponível em: [https://www.startse.com/noticia/startups/afinal-o-que-e-uma-startup.](https://www.startse.com/noticia/startups/afinal-o-que-e-uma-startup) Acesso em: 06 jul. 2020.

BONIATI, Bruno Batista; SILVA, Teresinha Letícia da. Fundamentos de desenvolvimento web. Frederico Westphalen: Universidade Federal de Santa Maria, Colégio Agrícola de Frederico Westphalen, 2013.

BORYCKI, E. M. et al. The University of Victoria Interdisciplinary Electronic Health Record Educational Portal. Studies in health technology and informatics, v. 49. 2009. Disponível em: < https://www.ncbi.nlm.nih.gov/pubmed/19380914 >. Acesso em: 10 jan. 2019.

BORYCKI, E. M. et al. Do electronic health records help undergraduate students develop health informatics competencies? Studies in health technology and informatics, v. 205, p. 838-42, 2014. Disponível em: < https://www.ncbi.nlm.nih.gov/pubmed/25160305 >. Acesso em: 10 dez. 2019.

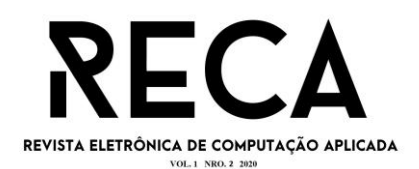

BRASIL. Ministério da Saúde. Resolução n° 7, de 24 de novembro de 2016. Define o Prontuário eletrônico como modelo de informação para registro das ações de saúde na atenção básica e dá outras providências. Diário Oficial [da] União, Brasília, 28 de novembro de 2016. Disponível em: [<](http://portalarquivos2.saude.gov.br/images/pdf/2016/novembro/35/Resolucao-n-7.pdf) http://portalarquivos2.saude.gov.br/images/pdf/2016/novembro/35/Resolucao-n-7.pdf>. Acesso em: 10 abr. 2020.

BRASIL. Ministério da Saúde. Estratégia e-Saúde para o Brasil. Comitê Gestor da Estratégia e-Saúde. Brasília. 2017. Disponível em[:](http://portalarquivos.saude.gov.br/images/pdf/2017/julho/12/Estrategia-e-saude-para-o-Brasil.pdf) [http://portalarquivos.saude.gov.br/images/pdf/2017/julho/12/Estrategia-e-saude-para](http://portalarquivos.saude.gov.br/images/pdf/2017/julho/12/Estrategia-e-saude-para-o-Brasil.pdf)[o-Brasil.pdf>](http://portalarquivos.saude.gov.br/images/pdf/2017/julho/12/Estrategia-e-saude-para-o-Brasil.pdf). Acesso em: 10 abr. 2020.

BRASIL. Ministério da Saúde. Secretaria de Atenção à Saúde. e-SUS Atenção Básica: Manual do Sistema com Prontuário Eletrônico do Cidadão PEC – Versão 3.1 [recurso eletrônico] / Ministério da Saúde, Secretaria de Atenção à Saúde, Secretaria-Executiva. Brasília: Ministério da Saúde, 2018.

BRASIL. Ministério da Saúde. Portaria Nº 2.983, de 11 de novembro de 2019. Institui o Programa de Apoio à Informatização e Qualificação dos Dados da Atenção Primária à Saúde - Informatiza APS, por meio da alteração das Portarias de Consolidação nº 5/GM/MS e nº 6/GM/MS, de 28 de setembro de 2017. Diário Oficial [da] União, Publicado em: 13/11/2019; Edição: 220; Seção: 1; Página: 99, 2019.

CAVALCANTE, Ricardo Bezerra et al. Informatização da atenção básica a saúde: avanços e desafios. Cogitare Enfermagem, [S.l.], v. 23, n. 3, ago. 2018.

CAVALCANTI, Daniel. Análise e Projeto de Sistemas. 2017. Disponível em: [<https://danielcavalcanti.com.br/home/analise-e-projeto-de-sistemas/>](https://danielcavalcanti.com.br/home/analise-e-projeto-de-sistemas/). Acesso em 28 jun. 2020.

CLARK, Tim. Business model you: o modelo de negócio pessoal: o método de uma página para reinventar sua carreira. Rio de Janeiro: Alta Books, 2013.

CORDEIRO, Fillipe. Guardando Dados Com SQLite. 2014. Disponível em: <https://www.androidpro.com.br/blog/armazenamento-de-dados/sqlite[//>](https://danielcavalcanti.com.br/home/analise-e-projeto-de-sistemas/). Acesso em 01 set. 2020.

ELLIOTT, K; MARKS-MARAN, D; BACH, R. Teaching student nurses how to use electronic patient records through simulation: A case study. Nurse Educ Pract, v. 30, may, 2018. Disponível em:<https://www.ncbi.nlm.nih.gov/pubmed/29459316>. Acesso em: 15 jun. 2019.

INTERNATIONAL ORGANIZATION FOR STANDARDIZATION-ISO 18308:2011*.*  Health informatics -Requirements for an electronic health record architecture. Geneva: ISO, 2011. 25p.

KUSHNIRUK, A. W et al. Journal: Requirements for prototyping an educational electronic health record: experiences and future directions. Studies in health technology and informatics - v. 201, Issue 0, p. 48-54. 2014.

LANDMAN, A. B et al. Using a medical simulation center as an electronic health record usability laboratory. Journal of the American Medical Informatics, v. 21, n.3,

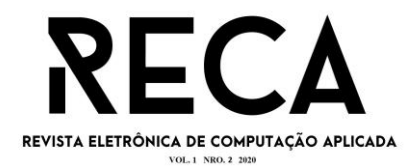

mai. 2014, páginas 558–563. Disponível em: < [https://doi.org/10.1136/amiajnl-2013-](https://doi.org/10.1136/amiajnl-2013-002233) [002233>](https://doi.org/10.1136/amiajnl-2013-002233). Acesso em: 11 abr. 2020.

LECHETA, Ricardo R. Google Android: Aprenda a criar aplicações para dispositivos móveis com Android SDK. Editora Novatec. ed. 3. São Paulo: março, 2013.

MADUREIRA, Daniel. Desenvolvimento Web: Entenda todo o processo. 2017. Disponível em: <https://usemobile.com.br/desenvolvimento-web-processo/> Acesso em: 01 set. 2020.

MURTY, James. Programming amazon web services: S3, EC2, SQS, FPS, and SimpleDB. O'Reilly Media, Inc., 2009.

NODE JS. Fundação OpenJS (Copyright Joyent). Página oficial do Node.js®. 2020. Disponível em:[<https://nodejs.org/en/>](https://nodejs.org/en/). Acesso em: 11 abr. 2020.

PIISPANEN, Mark. Modern architecture for large web applications. 2017. Disponível em: < https://jyx.jyu.fi/handle/123456789/54129 > Acesso em: 10 abr. 2019.

PRESSMAN, Roger S.; MAXIM, Bruce R. Engenharia de software: uma abordagem profissional. 8. ed. Porto Alegre : AMGH, 2016. ISBN 978-85-8055-534-9.

REACT. Biblioteca JavaScript para criar interfaces de usuários. 2020. Disponível em: < [https://pt-br.reactjs.org/>](https://pt-br.reactjs.org/). Acesso em: 10 abr. 2020.

SANCHEZ, Coleen. Simplify! Incorporate Electronic Health Record Technology Into Student Clinical Experience. Nurse Educator: v. 44 - [Issue 5 -](https://journals.lww.com/nurseeducatoronline/toc/2019/09000) p 287. 2019.

SANTANA, Felipe. O que é empreender. Administradores, abr. 2019. Disponível em: [<https://administradores.com.br/artigos/o-que-e-empreender>](https://administradores.com.br/artigos/o-que-e-empreender). Acesso em: 27 jun. 2020.

SOMMERVILLE, Ian. Engenharia de Software. 9ª ed. São Paulo: Pearson Education, 2011.

STARFIELD, B. Atenção Primária: equilíbrio entre necessidades de saúde, serviços e tecnologia. Brasília: UNESCO, Ministério da Saúde, 2002. 726 p. Disponível em:[<](http://bvsms.saude.gov.br/bvs/publicacoes/atencao_primaria_p1.pdf) http://bvsms.saude.gov.br/bvs/publicacoes/atencao\_primaria\_p1.pdf.>. Acesso em: 10 abr. 2020.

TEIXEIRA, Pedro. Professional Node.js: Building Javascript based scalable software. John Wiley & Sons, 2012.

VUK et al. Impact of simulation training on self-efficacy of outpatient health care providers to use electronic health records. [International Journal of Medical](https://www.researchgate.net/journal/1386-5056_International_Journal_of_Medical_Informatics)  [Informatics.](https://www.researchgate.net/journal/1386-5056_International_Journal_of_Medical_Informatics) v. 84, n. 6. Febr. 2015. Disponível em: [<https://www.ncbi.nlm.nih.gov/pubmed/25746460>](https://www.ncbi.nlm.nih.gov/pubmed/25746460). Acesso em: 10 mai. 2020.

WHO. World Health Organization. National eHealth strategy toolkit. 2012. disponível em: <http://www.itu.int/pub/D-STR-E\_ HEALTH.05-2012>. Acesso em: 09 abr. 2020.

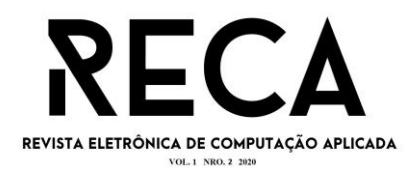

WRIGHT, A et al. Bringing science to medicine: an interview with Larry Weed, inventor of the problem-oriented medical record. *Journal of the American Medical Informatics Association*, v. 21, n. 6, nov, p. 964–968. 2014. Disponível em: <https://doi.org/10.1136/amiajnl-2014-002776>. Acesso em: 20 jan. 2020.